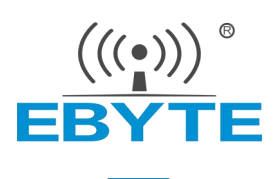

# **E48-433/900T20S User Manual**

# **433/900 MHz SMD wireless module**

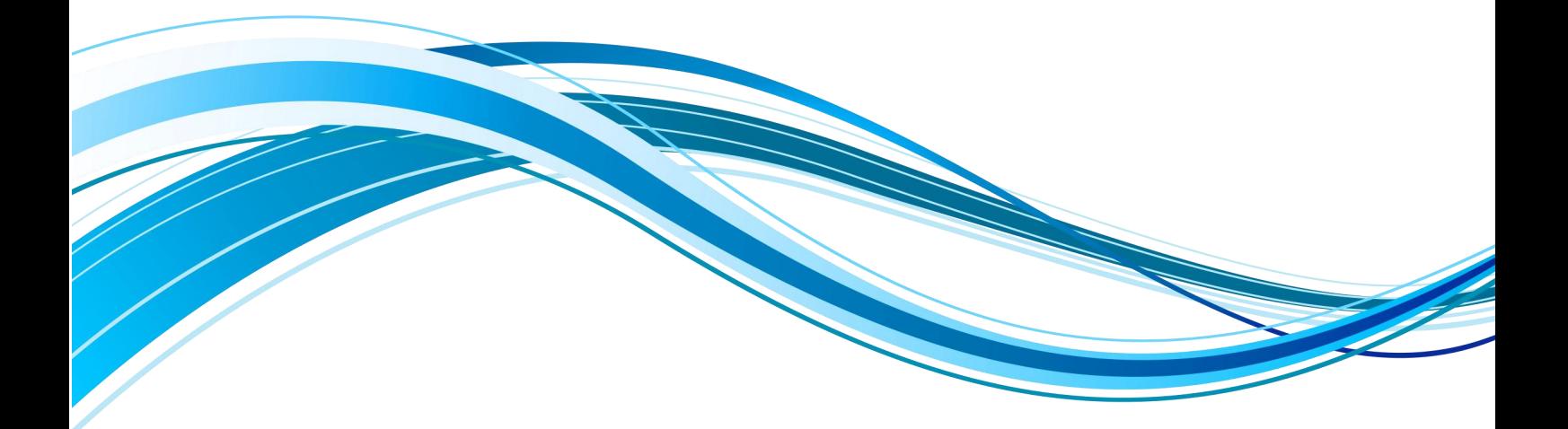

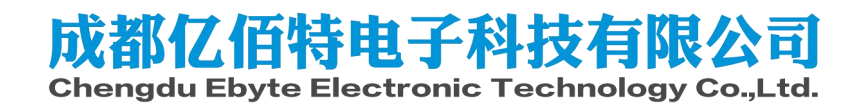

### **CONTENTS**

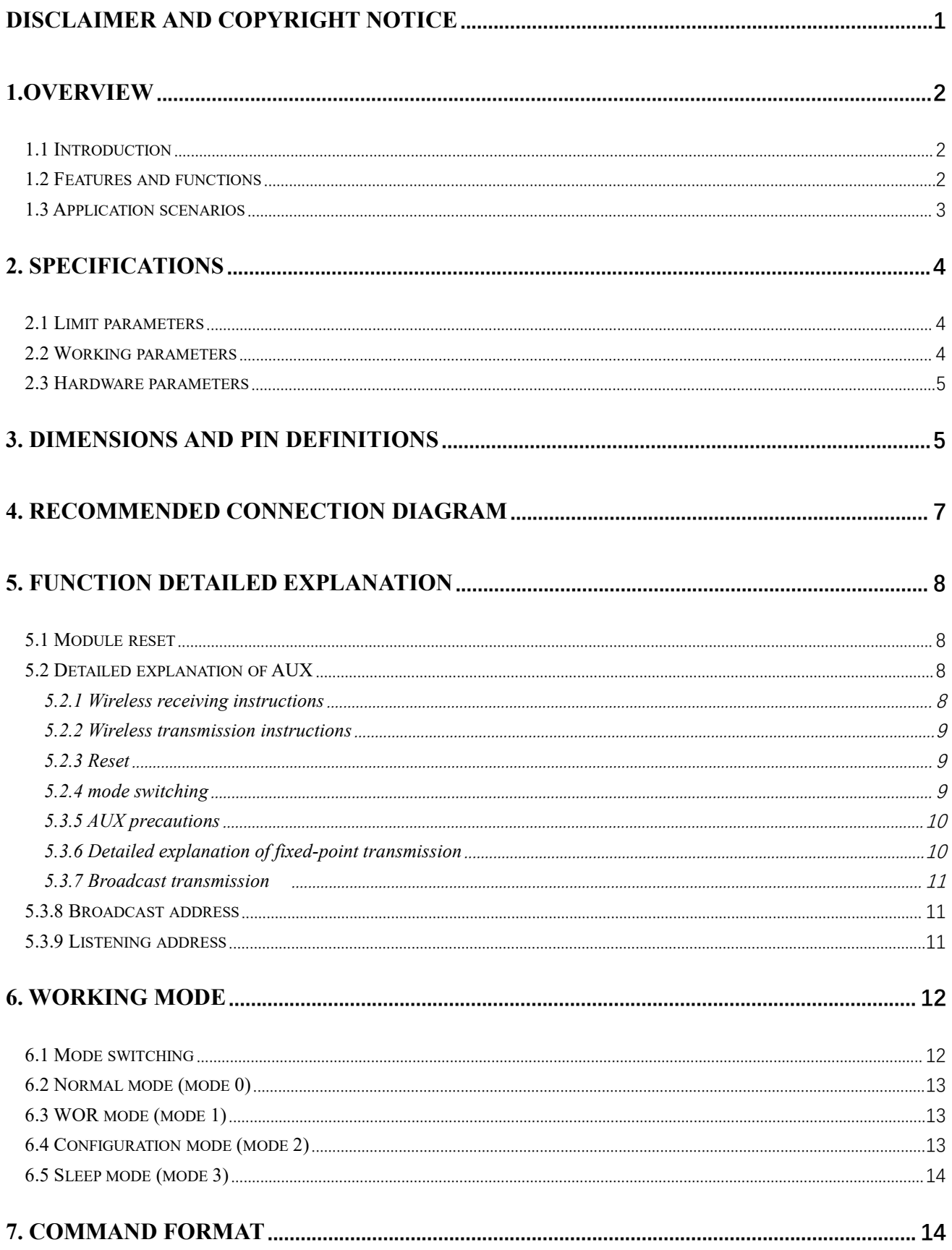

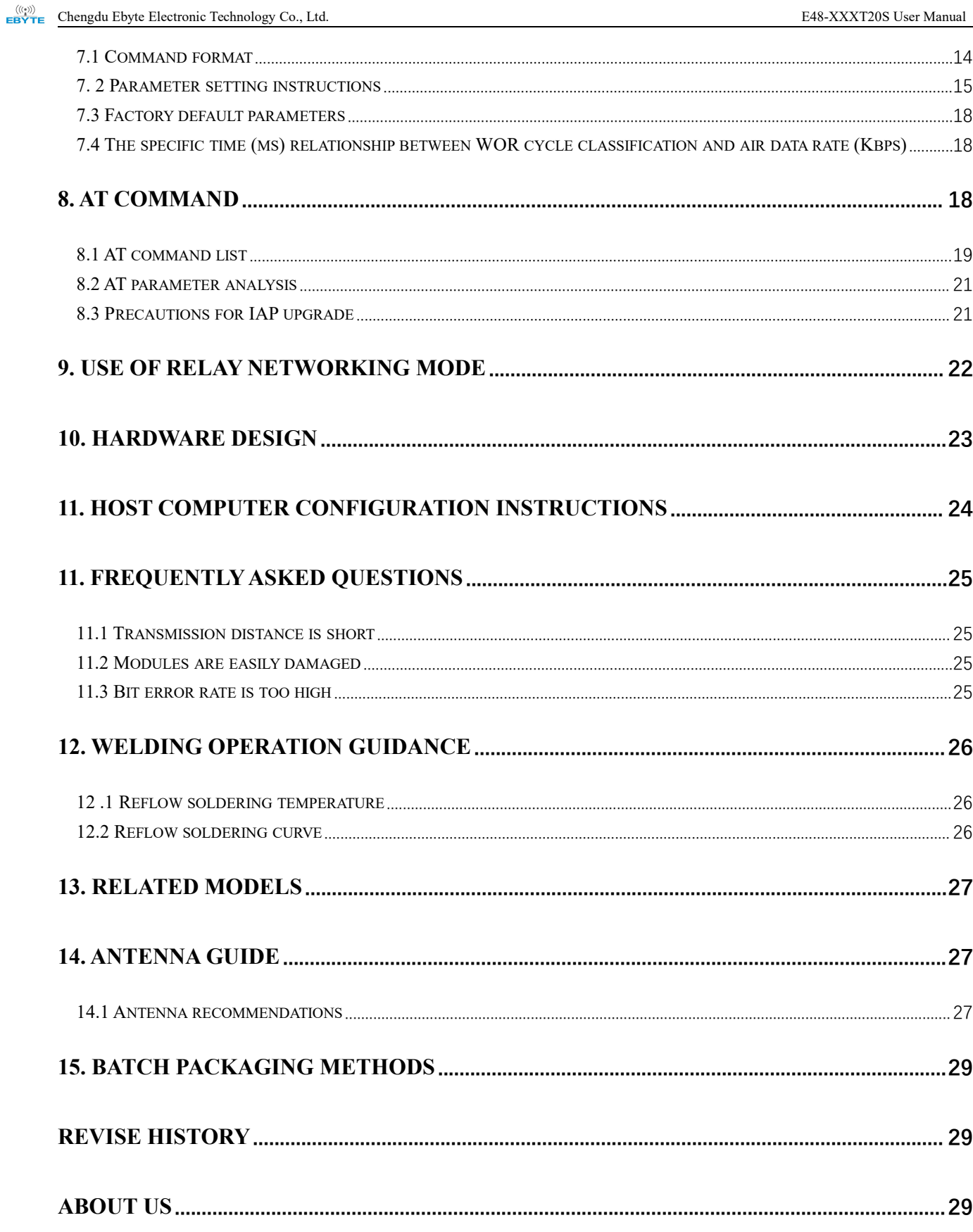

# <span id="page-3-0"></span>**Disclaimer and Copyright Notice**

The information in this document, including the URL address for reference, is subject to change without notice. The document is provided "as is" without any guarantee responsibility, including any guarantee for marketability, suitability for a specific purpose, or non-infringement, and any guarantee for any proposal, specification or sample mentioned elsewhere. This document does not bear any responsibility, including the responsibility for infringement of any patent rights caused by the use of the information in this document. This document does not grant any license for the use of intellectual property rights in estoppel or other ways, whether express orimplied.

The test data obtained in the article are all obtained by the Ebyte laboratory, and the actual results may vary slightly.

We hereby declared that all brand names, trademarks and registered trademarks mentioned in this document are the property of their respective owners.

The final interpretation right belongs to Chengdu Ebyte Electronic Technology Co., Ltd.

### Notice :

Due to product version upgrades or other reasons, the contents of this manual may be changed. Ebyte Electronic Technology Co., Ltd. reserves the right to modify the contents ofthis manual without any hint or notice. This manual is only used as a guide. Chengdu Ebyte Electronic Technology Co., Ltd. makes every effort to provide accurate information in this manual. However, we does not guarantee that the contents of the manual are completely free of errors. All statements, information and suggestions in this manual do not constitute any express or implied guarantee.

### <span id="page-4-0"></span>**1.Overview**

### <span id="page-4-1"></span>1.1 Introduction

E48-433T20S and E48-900T20S are a cost-effective wireless data transmission module launched by Chengdu Ebyte. It has 4 working modes. It has a variety of transmission methods and can be applied to a variety of application scenarios.

E48-433T20S and E48-900T20S support a maximum transmit power of 20dBm. The module works in the 433MHz/900MHz frequency band, TTL level output, and is compatible with 3.3V IO port voltage. It supports functions such as wake-up over the air, wireless configuration, relay networking, communication keys, etc. At the same time, the module has a data encryption function . Through strict encryption and decryption algorithms, it ensures data security and improves communication reliability and transmission efficiency.

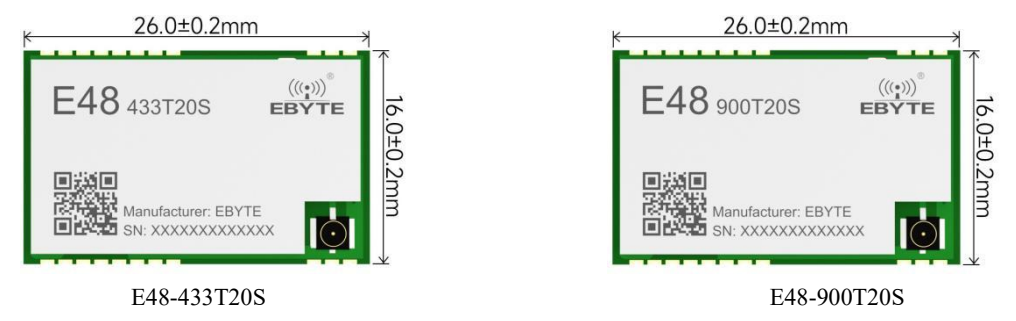

### <span id="page-4-2"></span>1.2 Features and functions

- The measured communication distance can reach 3.5 km ;
- The maximum transmit power is 100mW, multi-level software adjustable;
- Support global license-free ISM 433/900 MHz frequency band;
- Support data transmission rate from 2.4 Kbps to 500Kbps;
- Support frequency hopping transceiver and automatic re-transmission function to ensure communication stability;
- Support LBT function, which monitors the channel environment noise before sending, which can greatly improve the communication success rate of the module in harsh environments;

Support users to set their own communication keys, which cannot be read, greatly improving the confidentiality of userdata;

Support relay networking, multi-level relay is suitable for ultra-long distance communication;

 Support RSSI signal strength indication function, which is used to evaluate signal quality and improve communication networks;

 Support wireless parameter configuration, sends command data packets wirelessly, and remotely configures or reads wireless module parameters;

- Support wake-up over the air, an ultra-low power consumption function, suitable for battery-powered applications;
- Support fixed-point transmission, broadcast transmission, and channel monitoring ;
- Support deep sleep, the power consumption of the whole machine in this mode isabout 3.5uA; supports GFSK modulation method;
- $\bullet$  Support DC 2.7V~5.5V power supply;
- Industrial-grade standard design, support long-term use at -40 ~ 85 °C;

Copyright © 2012–2024 , Chengdu Ebyte Electronic Technology Co., Ltd. 2

Support stamp holes and IPEX antenna interfaces, users can choose to use them according totheirown needs.

# <span id="page-5-0"></span>1.3 Application scenarios

- Wearable devices;
- **Smart home and industrial sensors, etc.;**
- **•** Security systems, positioning systems;
- Wireless remote control, drone;
- Wireless game remote;
- Healthcare products;
- Automotive industry applications.

# <span id="page-6-0"></span>**2. Specifications**

# <span id="page-6-1"></span>2.1 Limit parameters

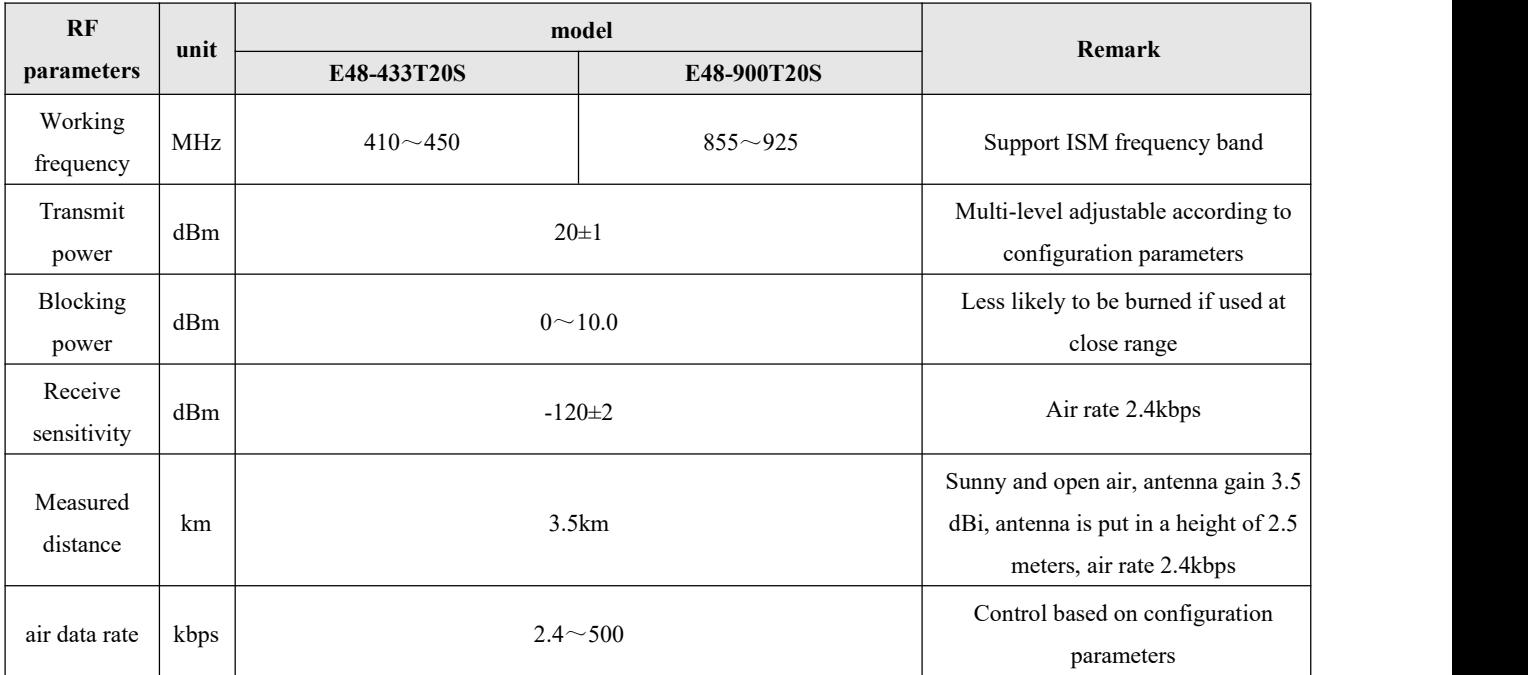

# <span id="page-6-2"></span>2.2 Working parameters

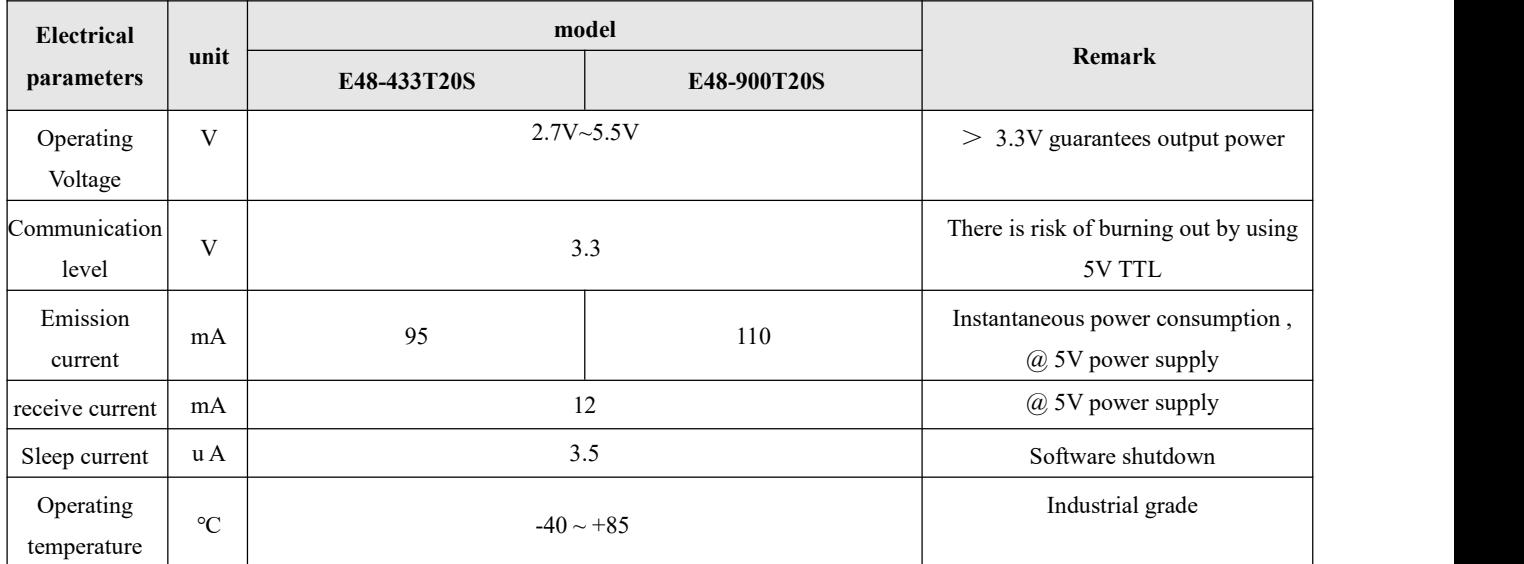

# <span id="page-7-0"></span>2.3 Hardware parameters

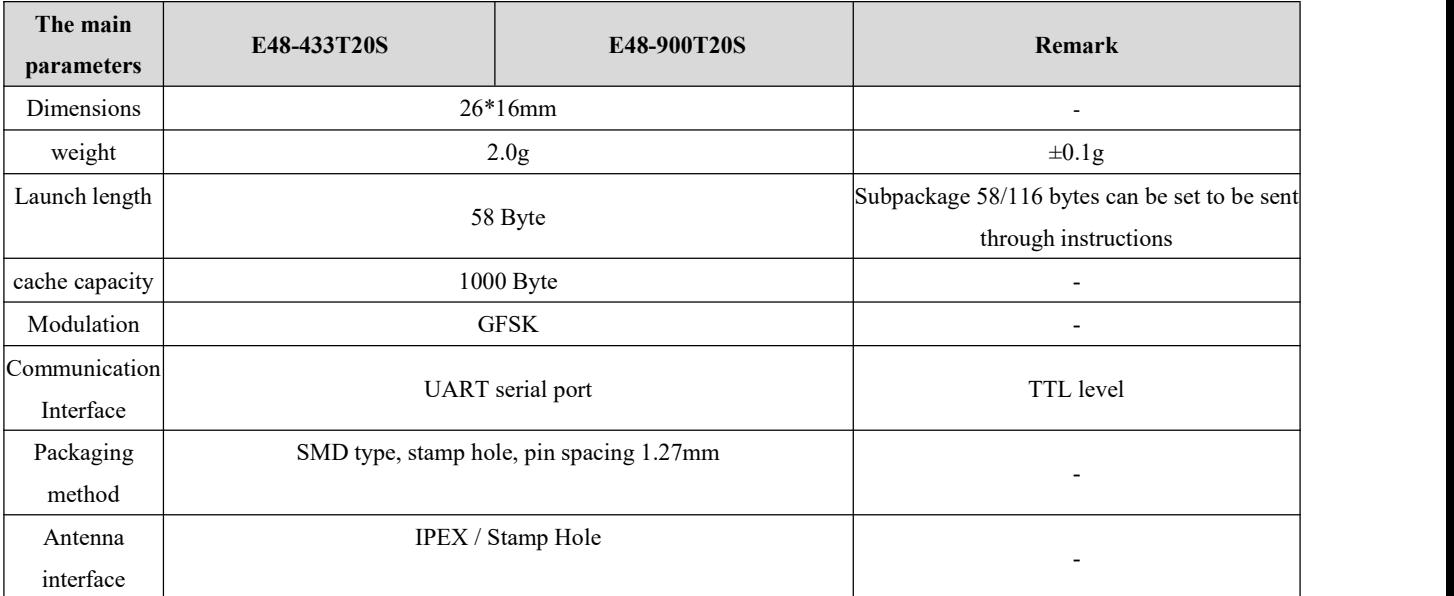

# <span id="page-7-1"></span>**3. Dimensions and pin definitions**

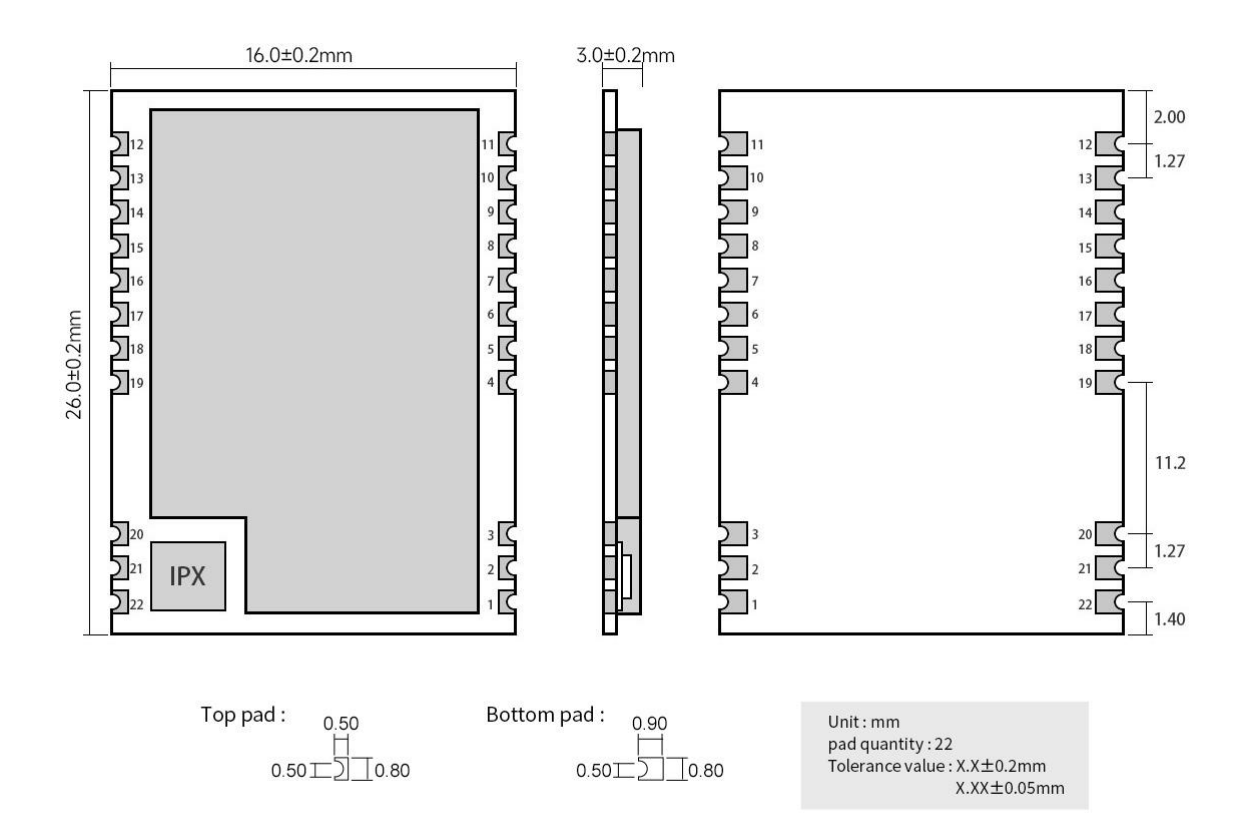

Note: The pin definitions of E48-433T20S and E48-900T20S are the same.

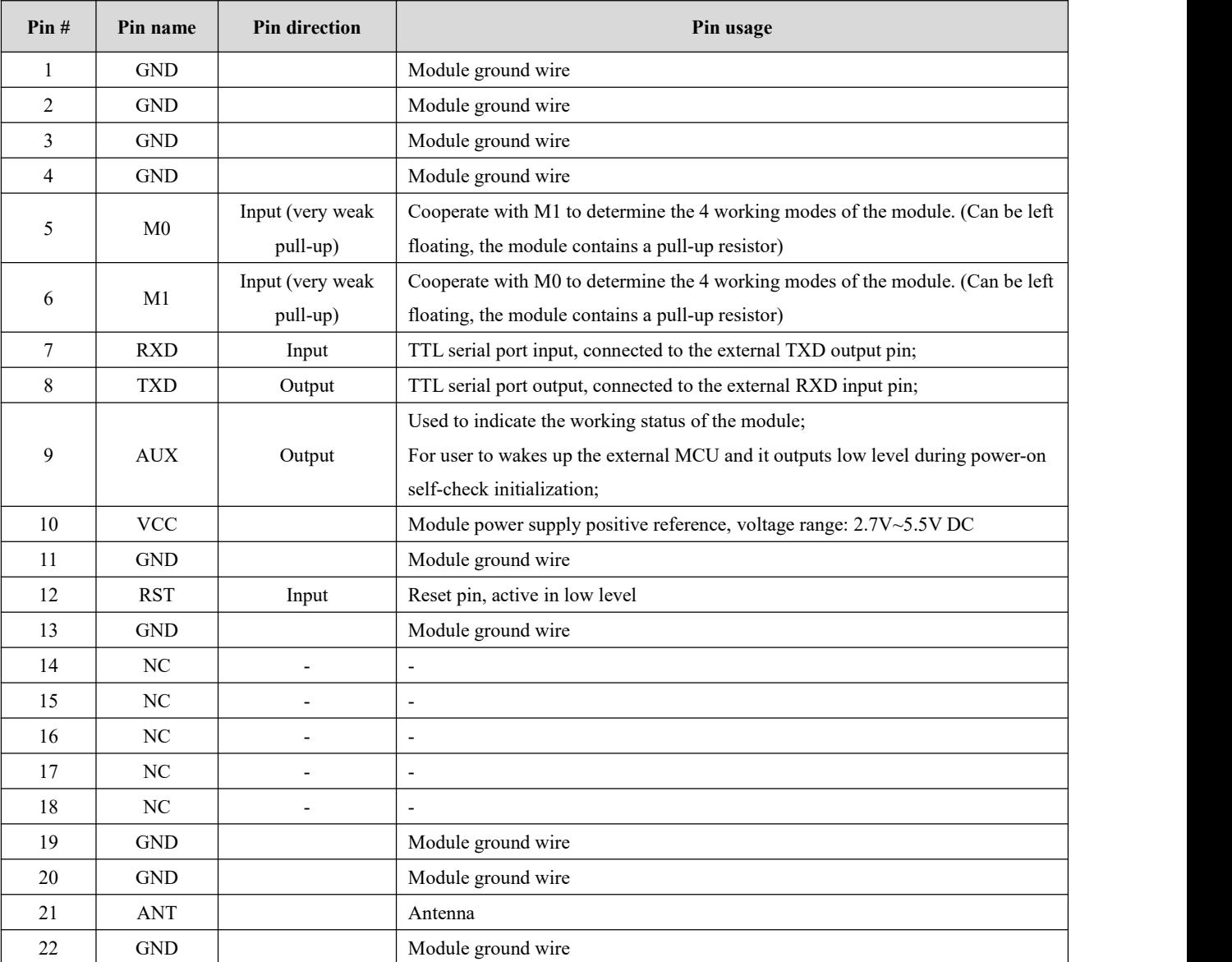

# <span id="page-9-0"></span>**4. Recommended Connection Diagram**

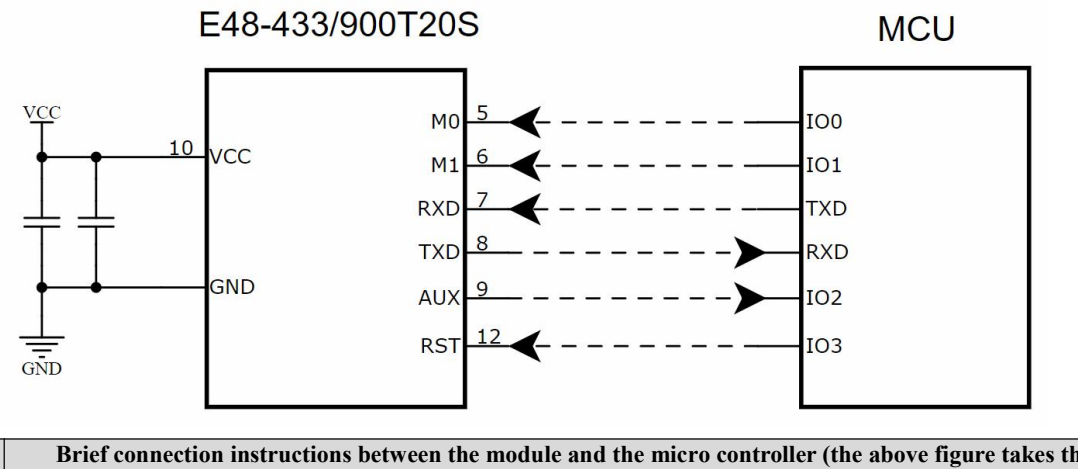

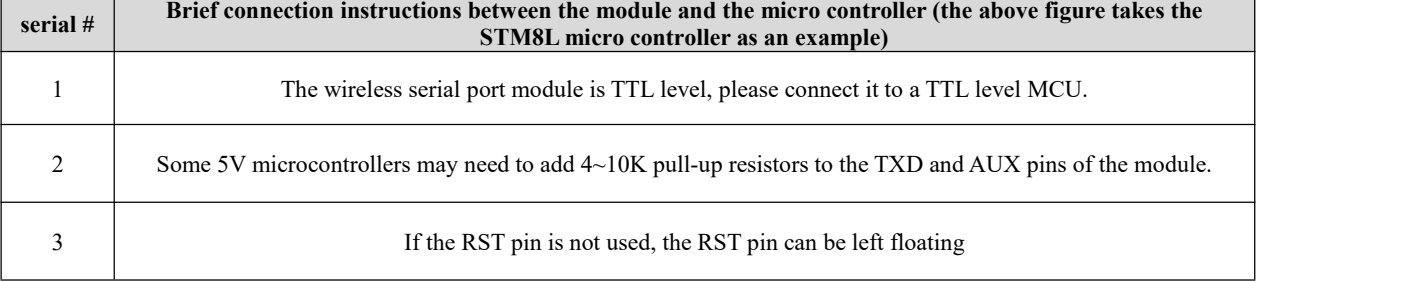

### <span id="page-10-0"></span>**5. Function Detailed Explanation**

### <span id="page-10-1"></span>5.1 Module reset

After the module is powered on, AUX will immediately output a low level, perform hardware self-test, and set the working mode according to user parameters. During this process, AUX remains low level. After completion, AUX outputs high level and starts working normally according to the working mode combined by M1 and M0. Therefore, the user needs to wait for the rising edge of AUX as the starting point for the module to work normally.

### <span id="page-10-2"></span>5.2 Detailed explanation of AUX

AUX is used for wireless transceiver buffer instructions and self-test instructions.

It indicates whether the module has data that has not been sent out through the wireless, or whether all the wireless data has been received but has not been sent out through the serial port, or the module is in the process ofinitializing self-test.

Note: The picture below only illustrates the AUX function. The time and other specific data involved in the picture do not represent the actual parameters of the module. Please refer to the actual test for specific paramet

### <span id="page-10-3"></span>5.2.1 Wireless receiving instructions

After the module receives valid wireless data, it will immediately pull AUX low and start the serial port to output data. After the data output is completed, it will pull AUX high again.

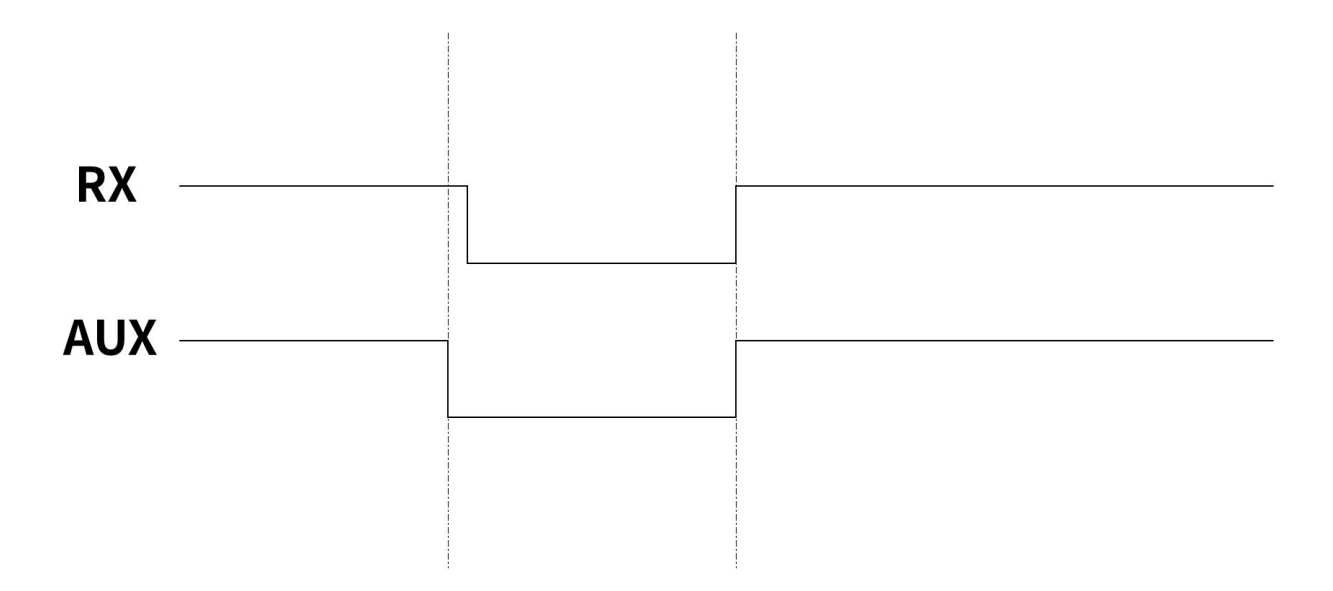

### <span id="page-11-0"></span>5.2.2 Wireless transmission instructions

After the module receives the serial port data, it will immediately pull AUX low and start sending data wirelessly. After all the data is sent, it will pull AUX high again.

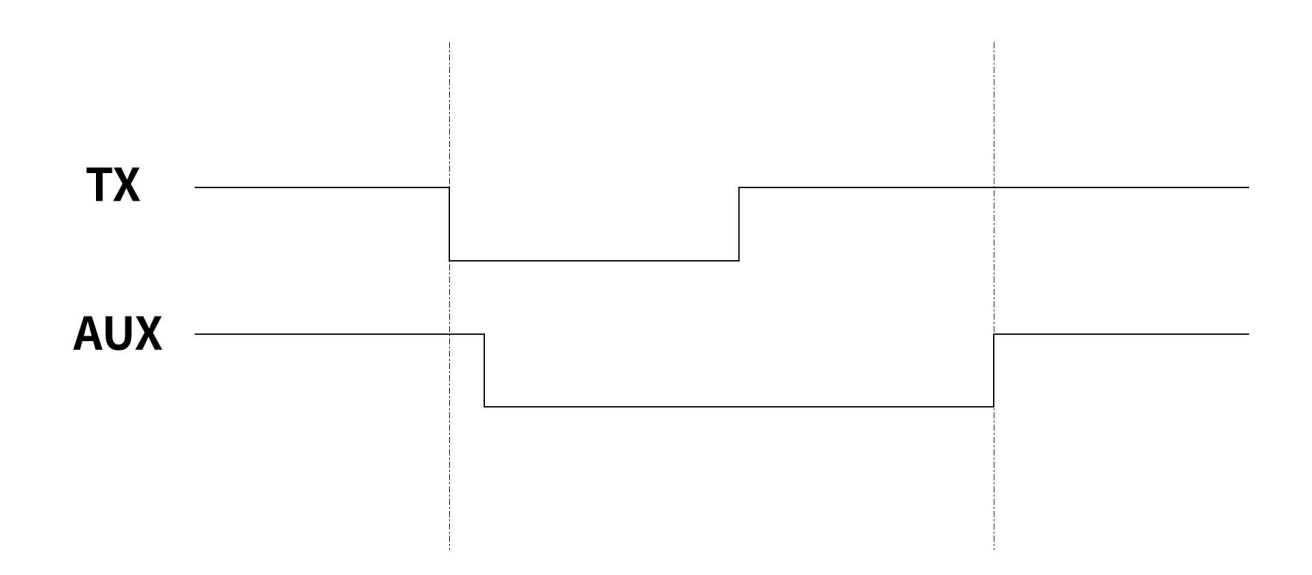

### <span id="page-11-1"></span>5.2.3 Reset

When resetting or restarting, the module will perform a self-test of about 220ms. It is recommended that users wait for more than 220ms after performing reset and restart actions before performing other operations.

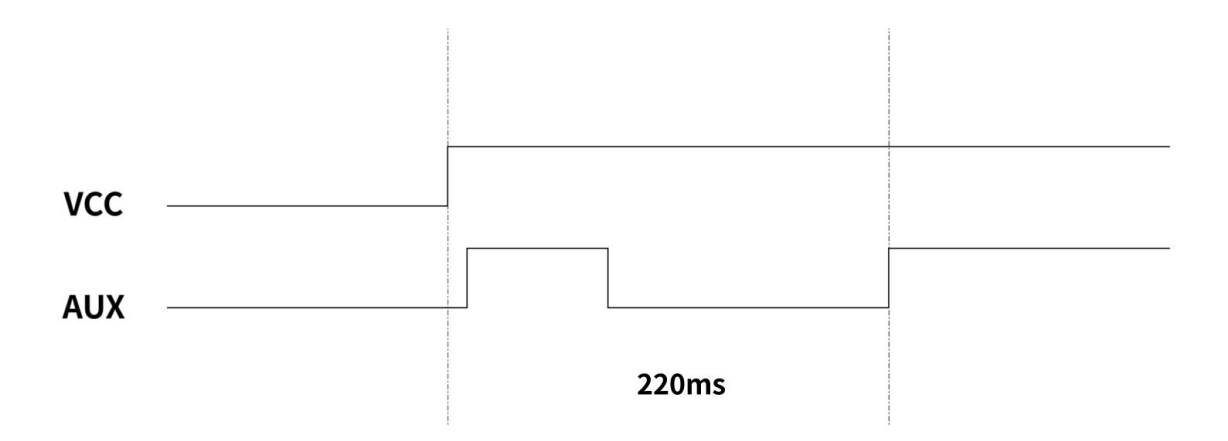

### <span id="page-11-2"></span>5.2.4 mode switching

When switching modes, the module will perform a self-test of about 145ms. It is recommended that users wait for more than 145ms after performing reset and switching modes before performing other operations.

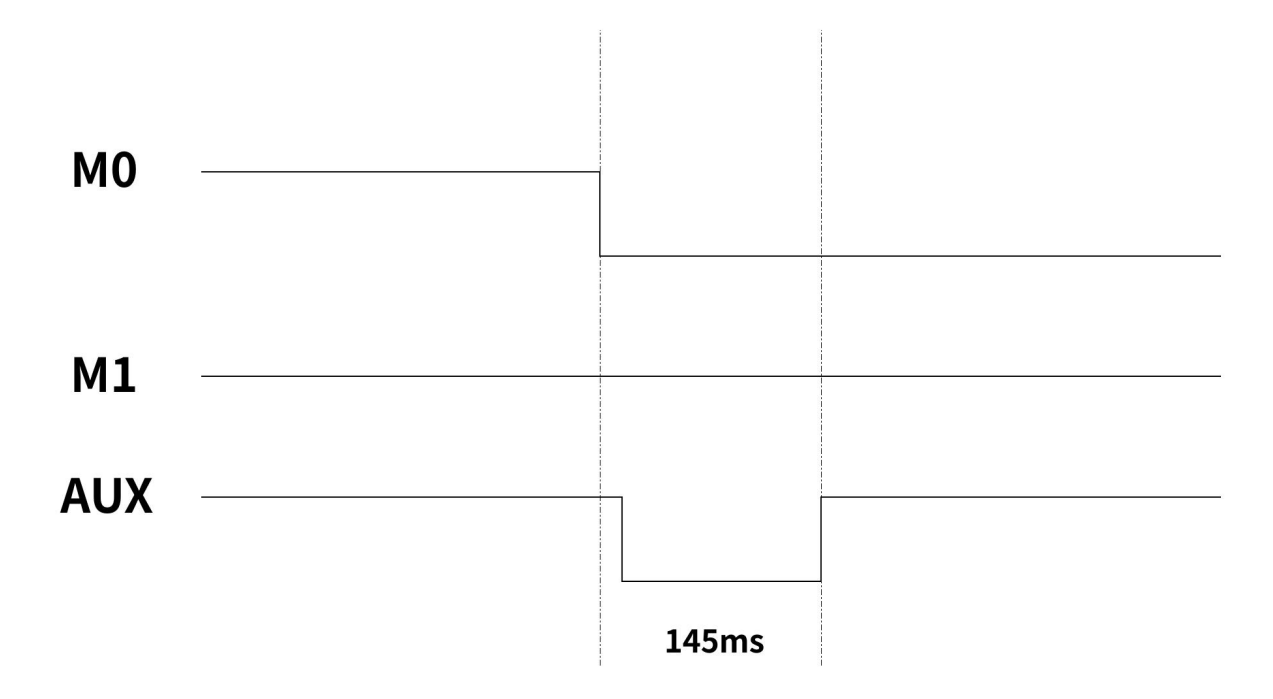

### <span id="page-12-0"></span>5.3.5 AUX precautions

The above functions 1 and 2 give priority to low-level output, that is, if any low-level output condition is met, AUX will output low-level; when all low-level conditions are not met, AUX will output high-level.

When the AUX outputs a low level, it means that the module is busy, and the working mode detection will not be performed at this time; when the module AUX outputs a high level, the mode switching work will be completed.

When the user enters other modes from mode 3 (sleep mode) or during the reset process, the module will reset the user parameters, during which the AUX output is low level.

### <span id="page-12-1"></span>5.3.6 Detailed explanation of fixed-point transmission

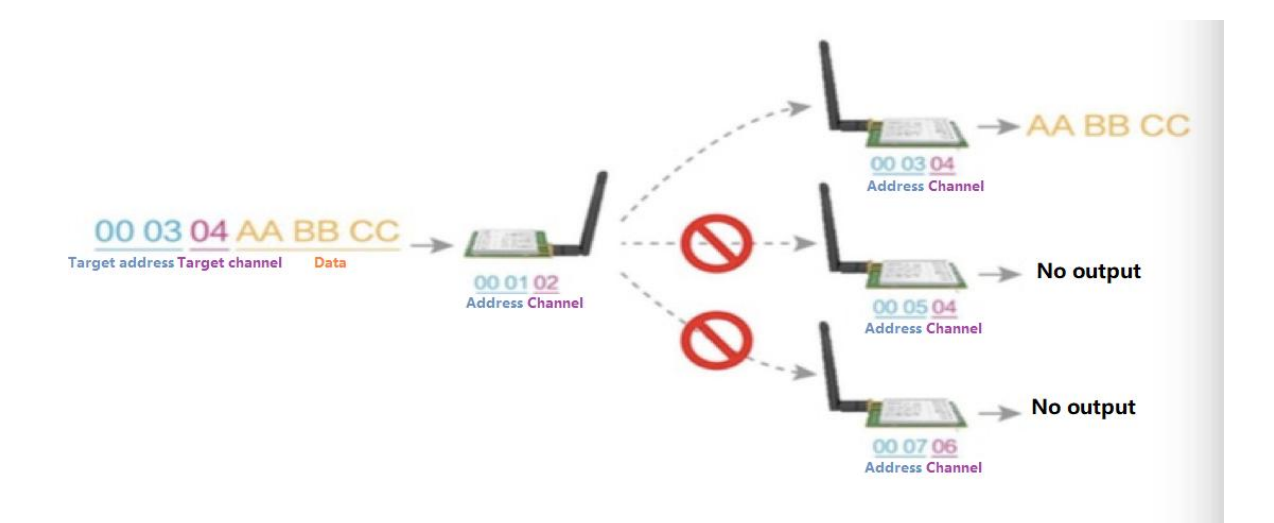

## <span id="page-13-0"></span>5.3.7 Broadcast transmission

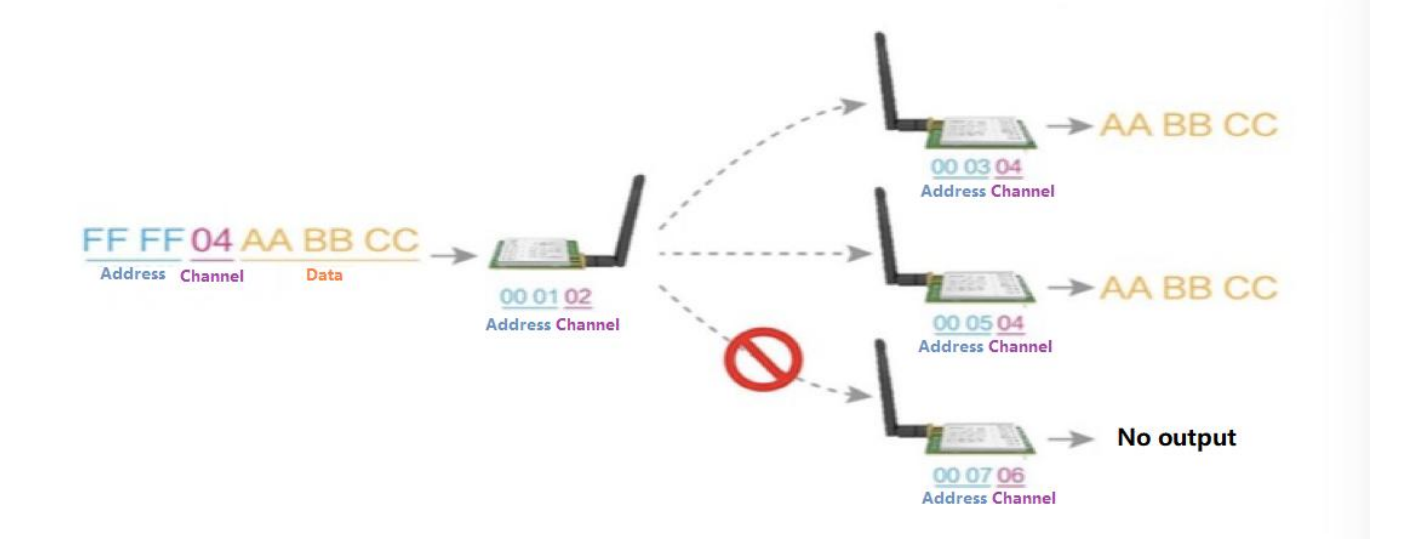

### <span id="page-13-1"></span>5.3.8 Broadcast address

- Example: Set the module A address to 0xFFFF and the channel to 0x04.
- When module A is used as a transmitter (same mode, transparent transmission mode), all receiving modules under the 0x04 channel can receive data to achieve the purpose of broadcasting.

## <span id="page-13-2"></span>5.3.9 Listening address

- Example: Set the module A address to 0xFFFF and the channel to 0x04.
- When module A is used as a receiver, it can receive all data under the 0x04 channel to achieve the purpose of monitoring.

# <span id="page-14-0"></span>**6. Working Mode**

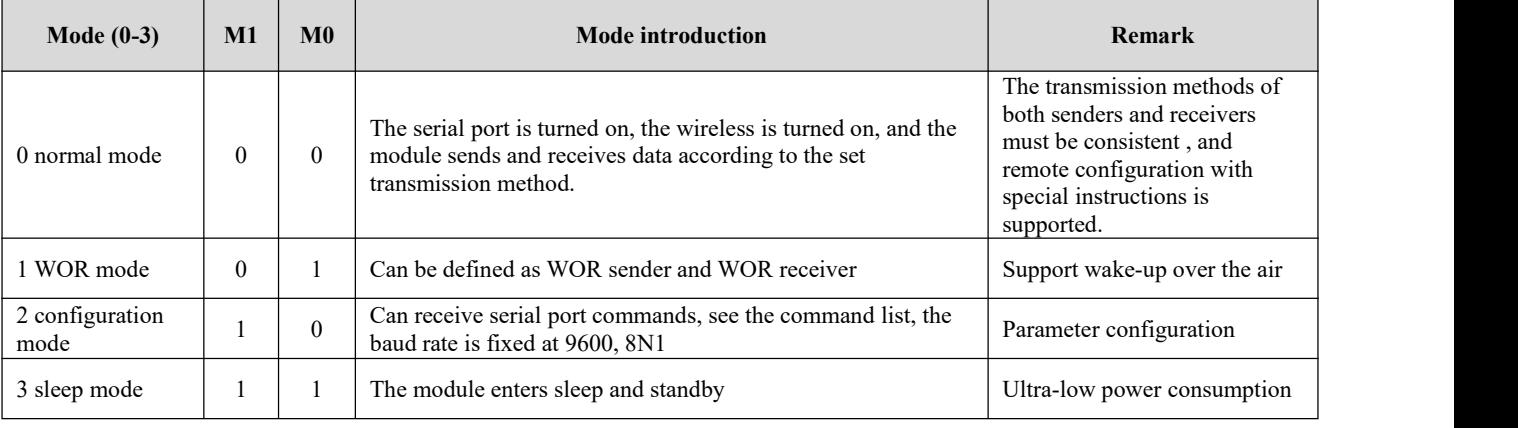

The module has four working modes, which are set by pins M0 and M1; details are shown in the following table:

### <span id="page-14-1"></span>6.1 Mode switching

Users can combine M0 and M1 with high and low levels to determine the module working mode. The two GPIOs of the MCU can be used to control mode switching;

After changing M0 and M1:

If the module is idle, it can start working in the new mode after 1ms;

If the module has serial port data that has not been transmitted wirelessly, after the transmission is completed, it will enter the new working mode;

If the module receives wireless data and sends data out through the serial port, it needs to finish transmission before switching to the new working mode;

so the mode switching can only be effective when AUX outputs 1, otherwise it will delay switching.

For example: in mode 0, the user continuously inputs a large amount of data and switches modes at the same time. The mode switching operation at this time is invalid; the module will process all user data before performing a new mode detection; so the general recommendations are: Detect the output status of the AUX pin and wait 2ms after the AUX output is high before switching.

 When the module is switched from other modes to sleep mode, if there is data that has not yet been processed, the module will process the data (including receiving and sending) before entering sleep mode. This feature can be used for fast sleep, thereby saving power consumption; for example: the transmitter module works in mode 0, the user initiates the serial port data "12345", and then does not have to wait for the AUX pin to be idle (high level), and can directly switch to sleep mode. And the user's main MCU will be put to sleep immediately. The module will automatically send all user data through wireless and automatically enter sleep within 1ms; thus saving the MCU's working time and reducing power consumption.

 In the same way, any mode switching can use this feature. After the module processes the current mode event, it will automatically enter the new mode within 1ms; thus saving the user the work of querying AUX and achieving the purpose of fast switching. For example, switching from Normal mode to Sleep mode; the user MCU can also enter sleep in advance before mode switching and use the external interrupt function to obtain AUX changes to perform mode switching.

 This operation method is very flexible and efficient. It is completely designed according to the user's MCU operation convenience and can reduce the workload of the entire system as much as possible, improve system efficiency and reduce power consumption.

# <span id="page-15-0"></span>6.2 Normal mode (mode 0)

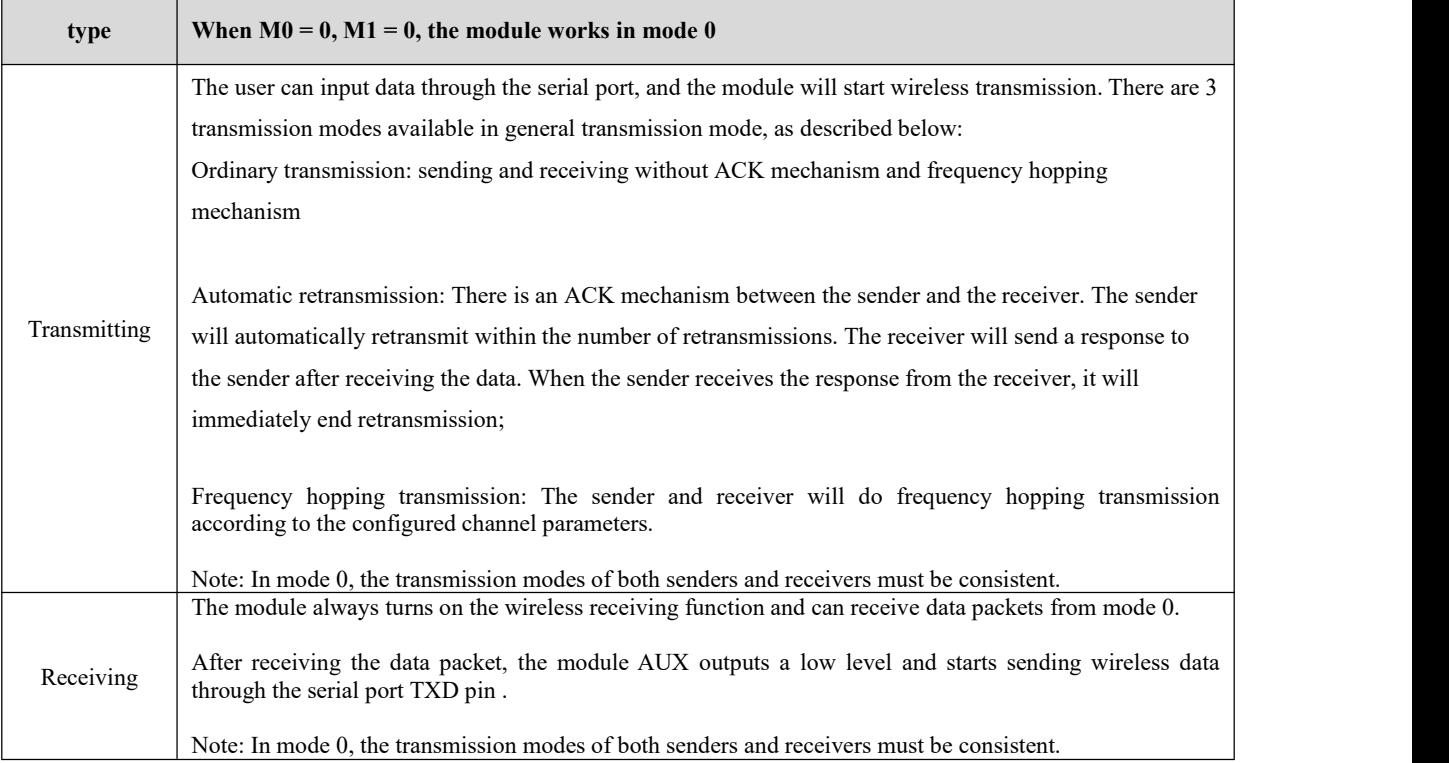

# <span id="page-15-1"></span>6.3 WOR mode (mode 1)

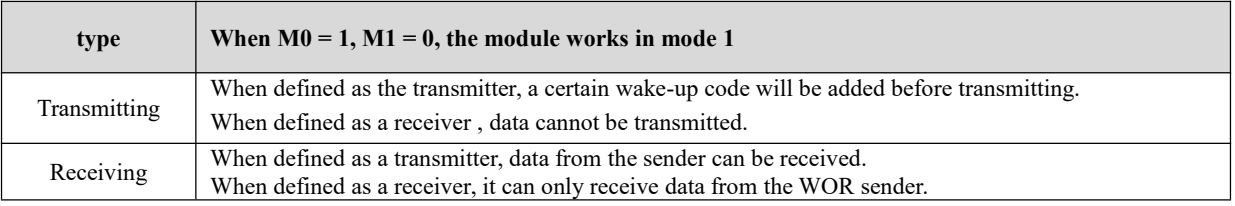

# <span id="page-15-2"></span>6.4 Configuration mode (mode 2)

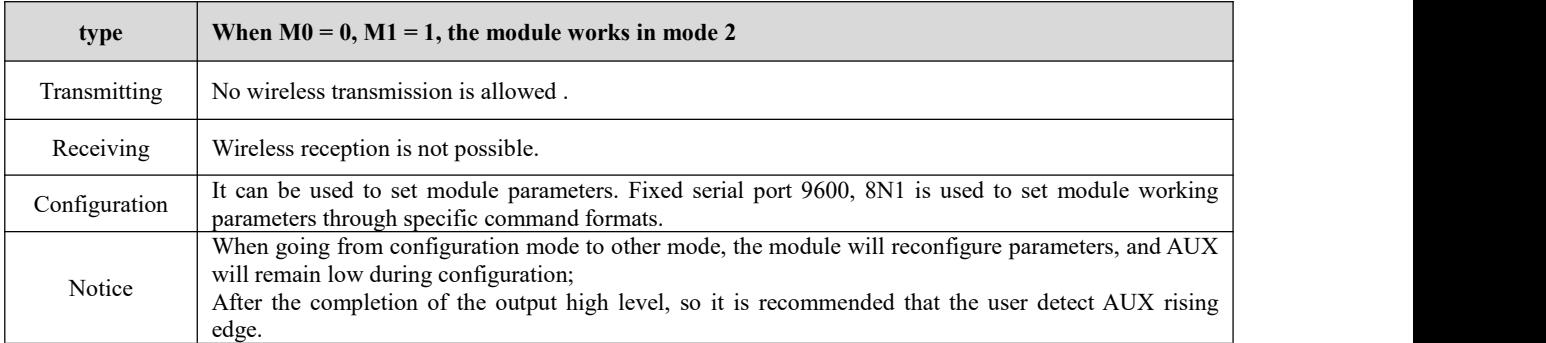

# <span id="page-16-0"></span>6.5 Sleep mode (mode 3)

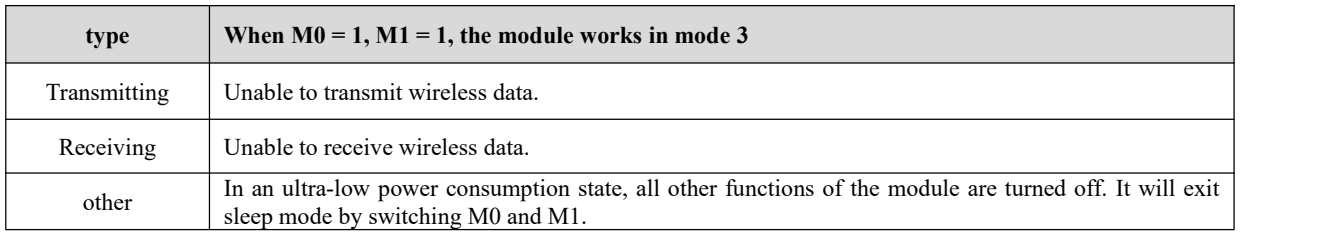

# <span id="page-16-1"></span>**7. Command Format**

# <span id="page-16-2"></span>7.1 Command format

T

In configuration mode (mode 2: M0=0 , M1=1 ), the supported command list is as follows ( **when setting, only 9600, 8N1 formatis supported** ):

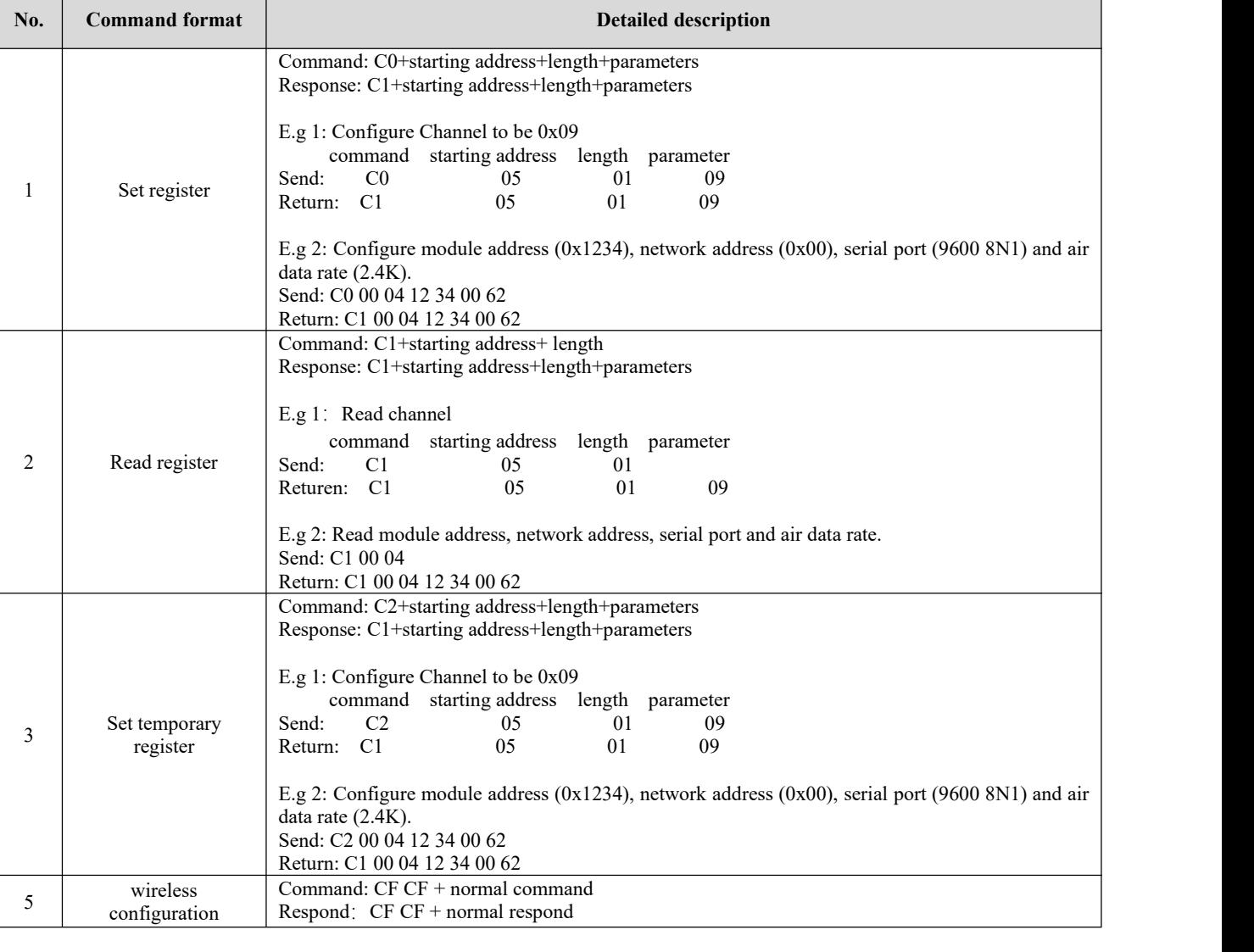

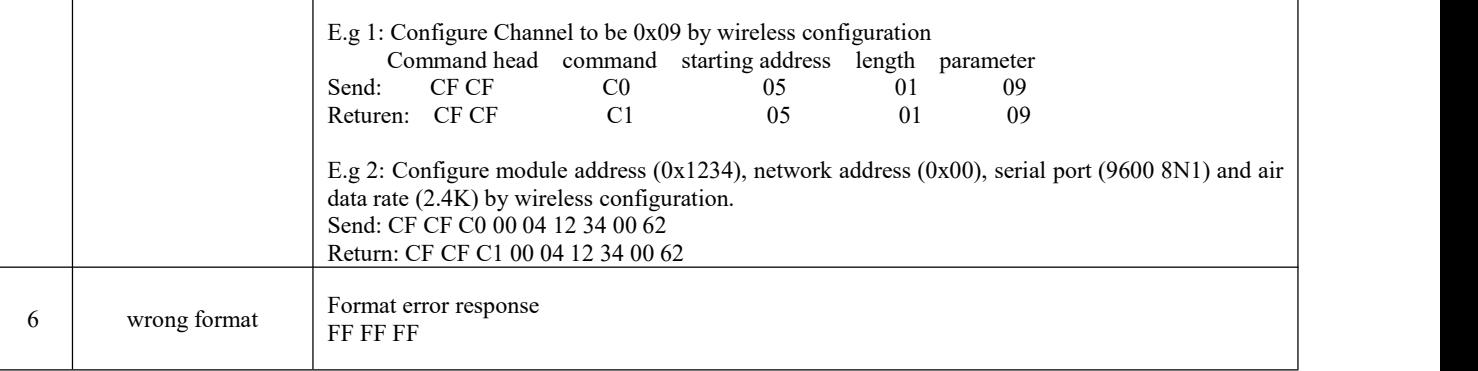

# <span id="page-17-0"></span>7. 2 Parameter setting instructions

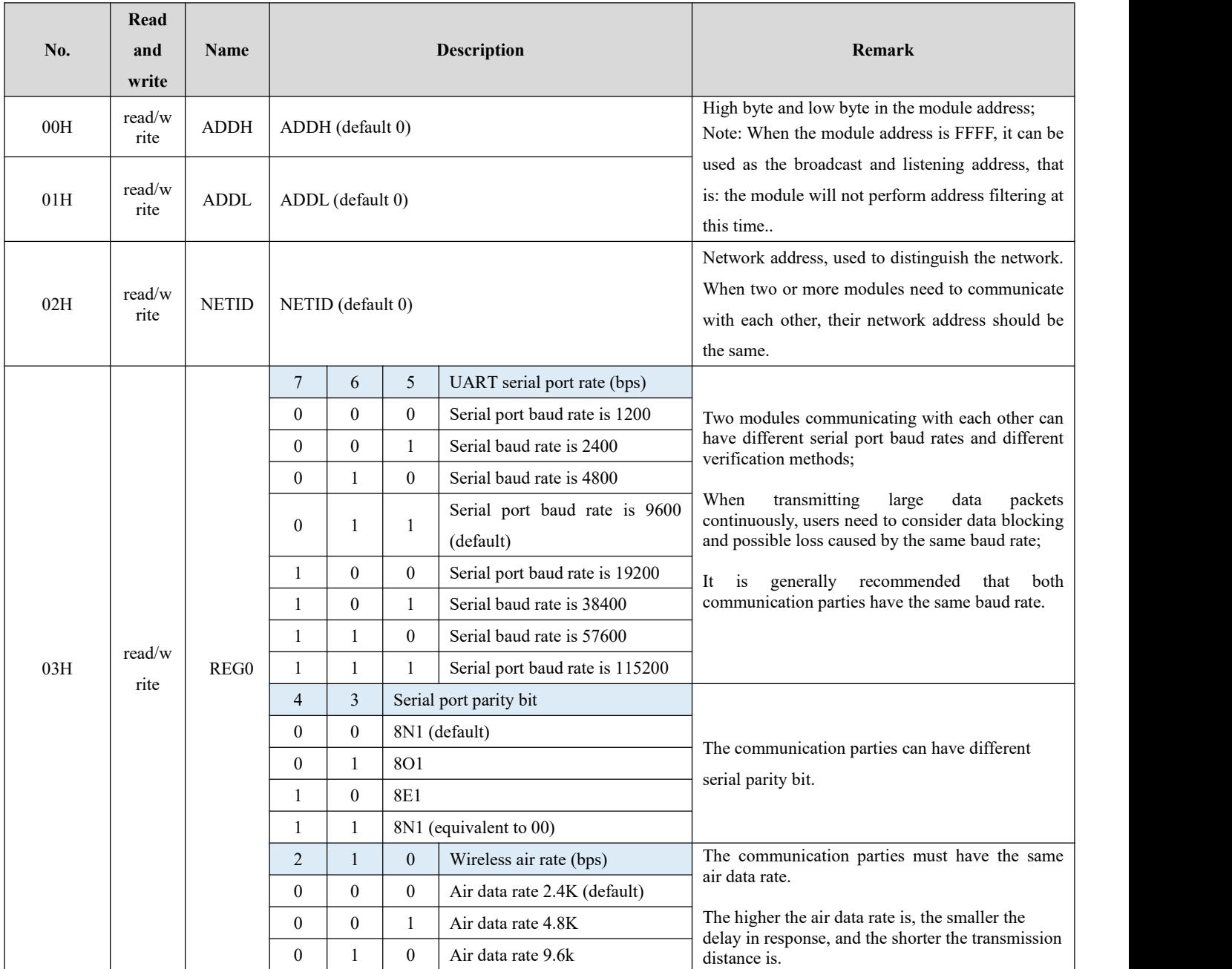

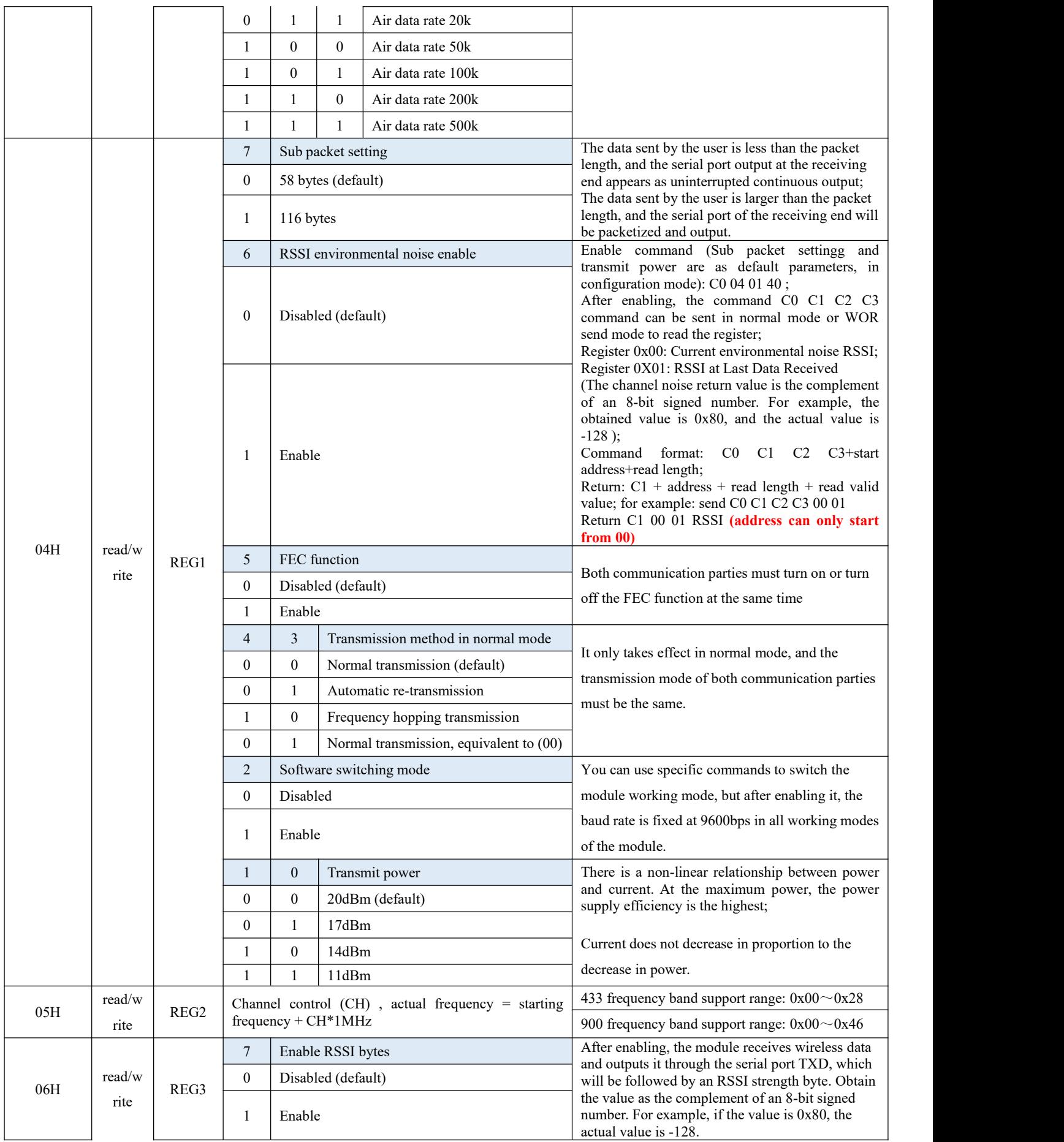

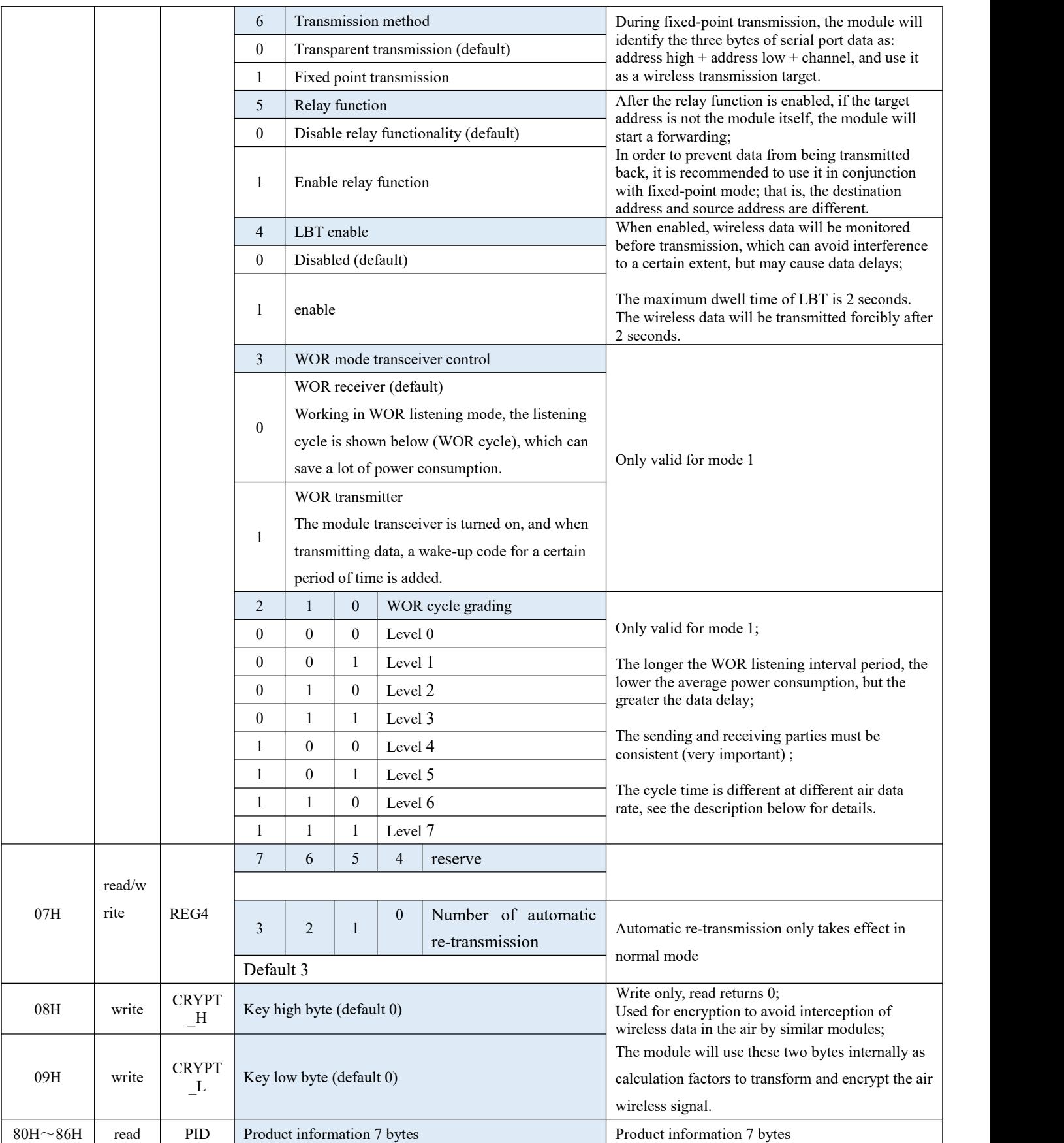

# <span id="page-20-0"></span>7.3 Factory default parameters

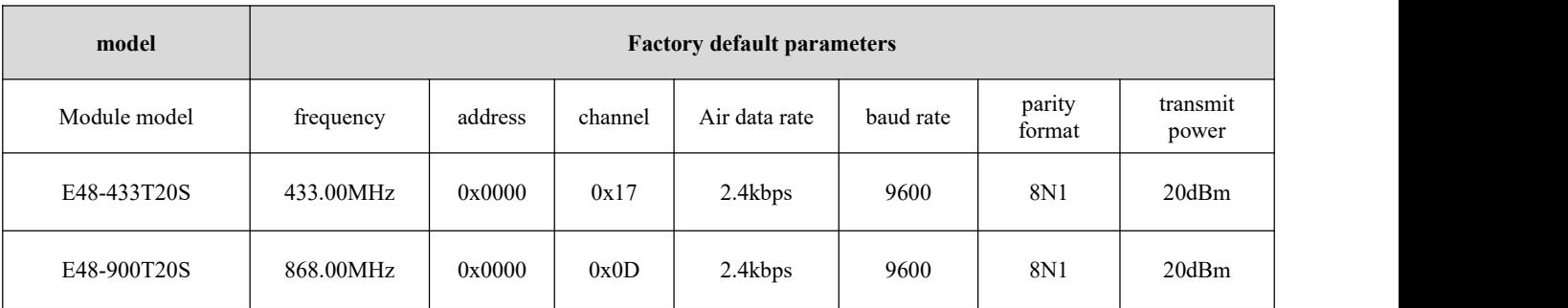

# <span id="page-20-1"></span>7.4 The specific time (ms) relationship between WOR cycle classification and air data rate (Kbps)

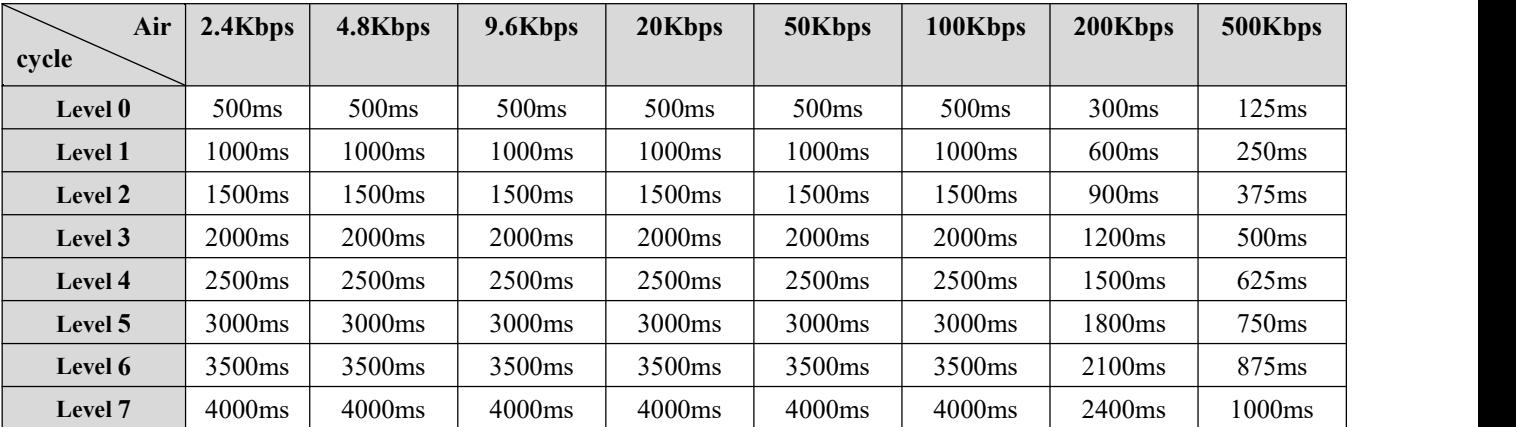

## <span id="page-20-2"></span>**8. AT command**

AT commands are used in configuration mode. AT commands are divided into three categories: command commands, setting commands and query commands;

Users can query the AT commands supported by the module through "AT+HELP=?". The baud rate used by the AT command is 9600 8N1;

When the input parameters exceed the range, they will be restricted. Please do not let the parameters exceed the range to avoid unknown situations.

# <span id="page-21-0"></span>8.1 AT command list

### **Command commands:**

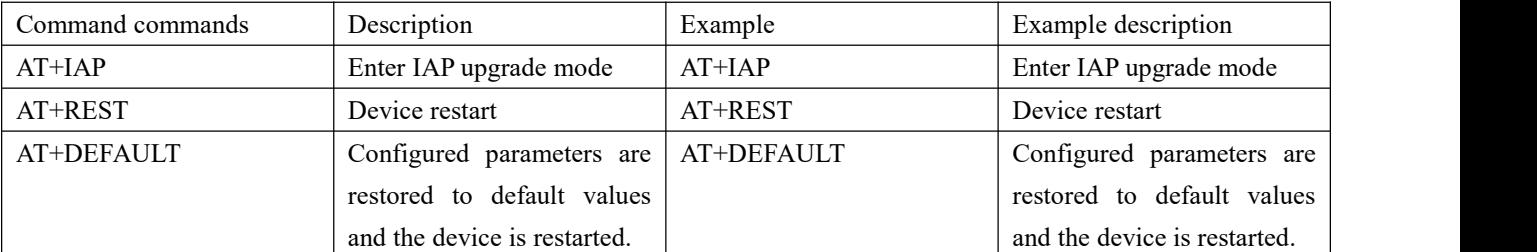

### **Setting commands:**

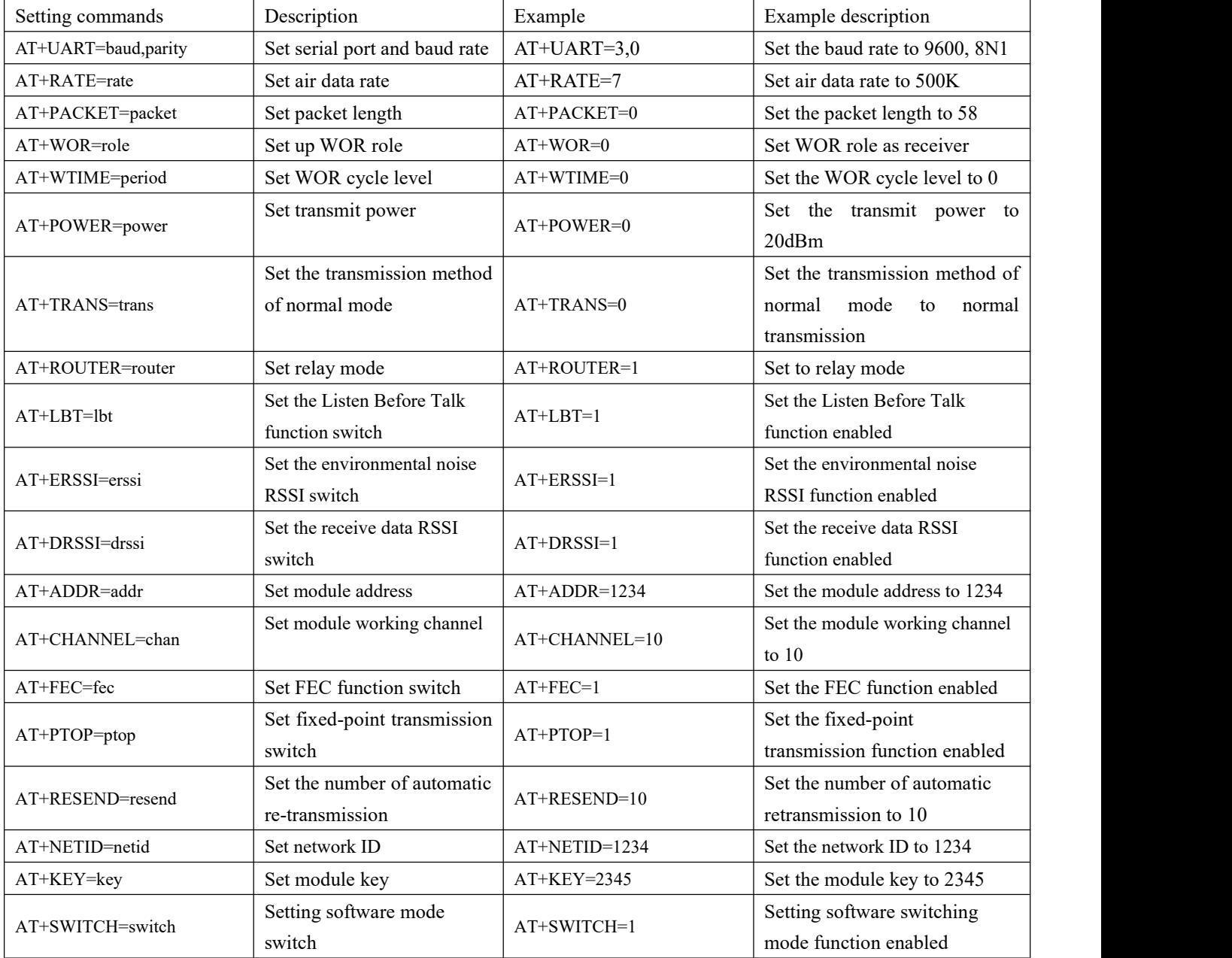

### **Query command:**

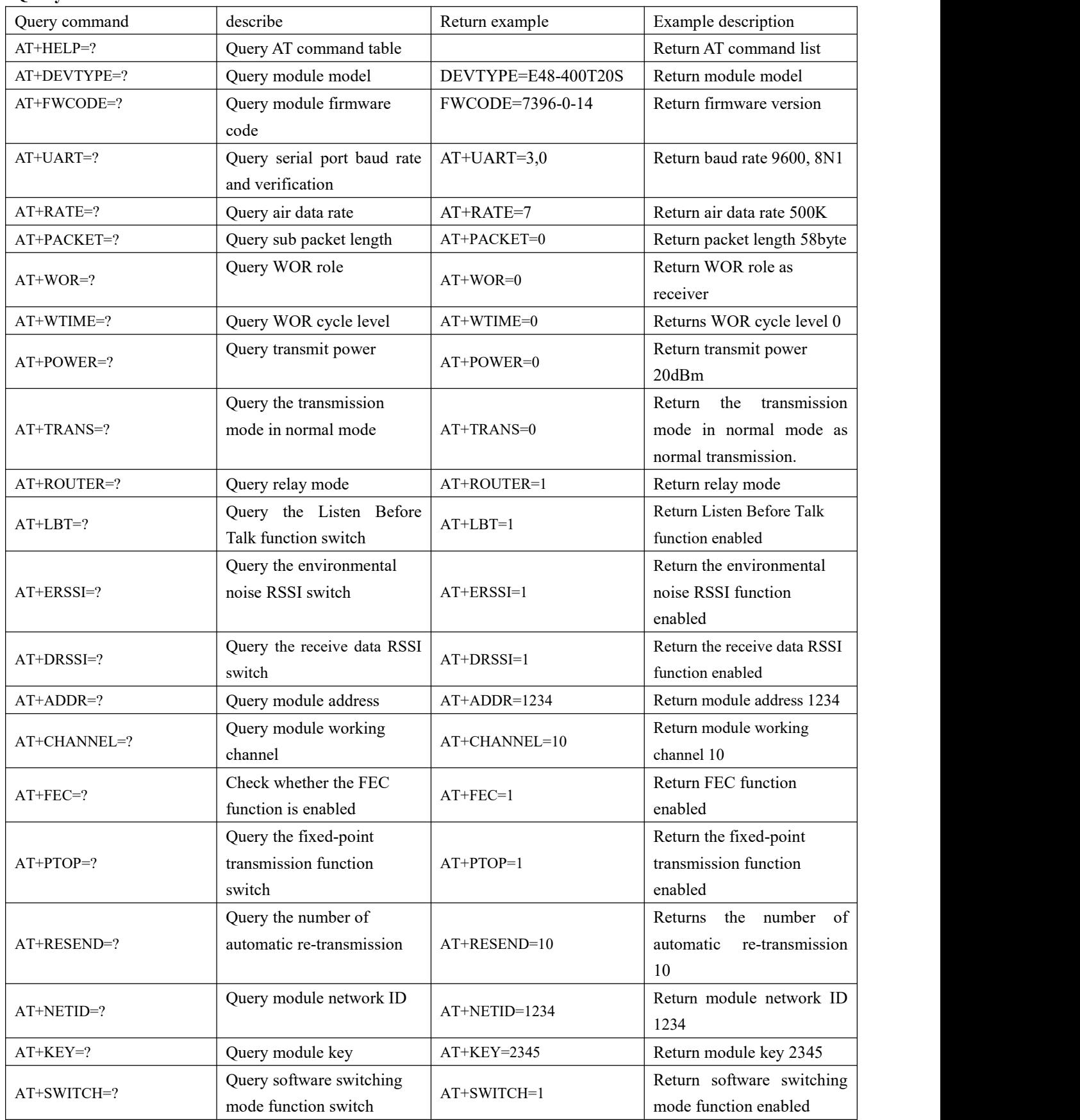

### <span id="page-23-0"></span>8.2 AT parameter analysis

When the serial port receives the correct command, the serial port will return "command=OK", otherwise it will return "=ERR".

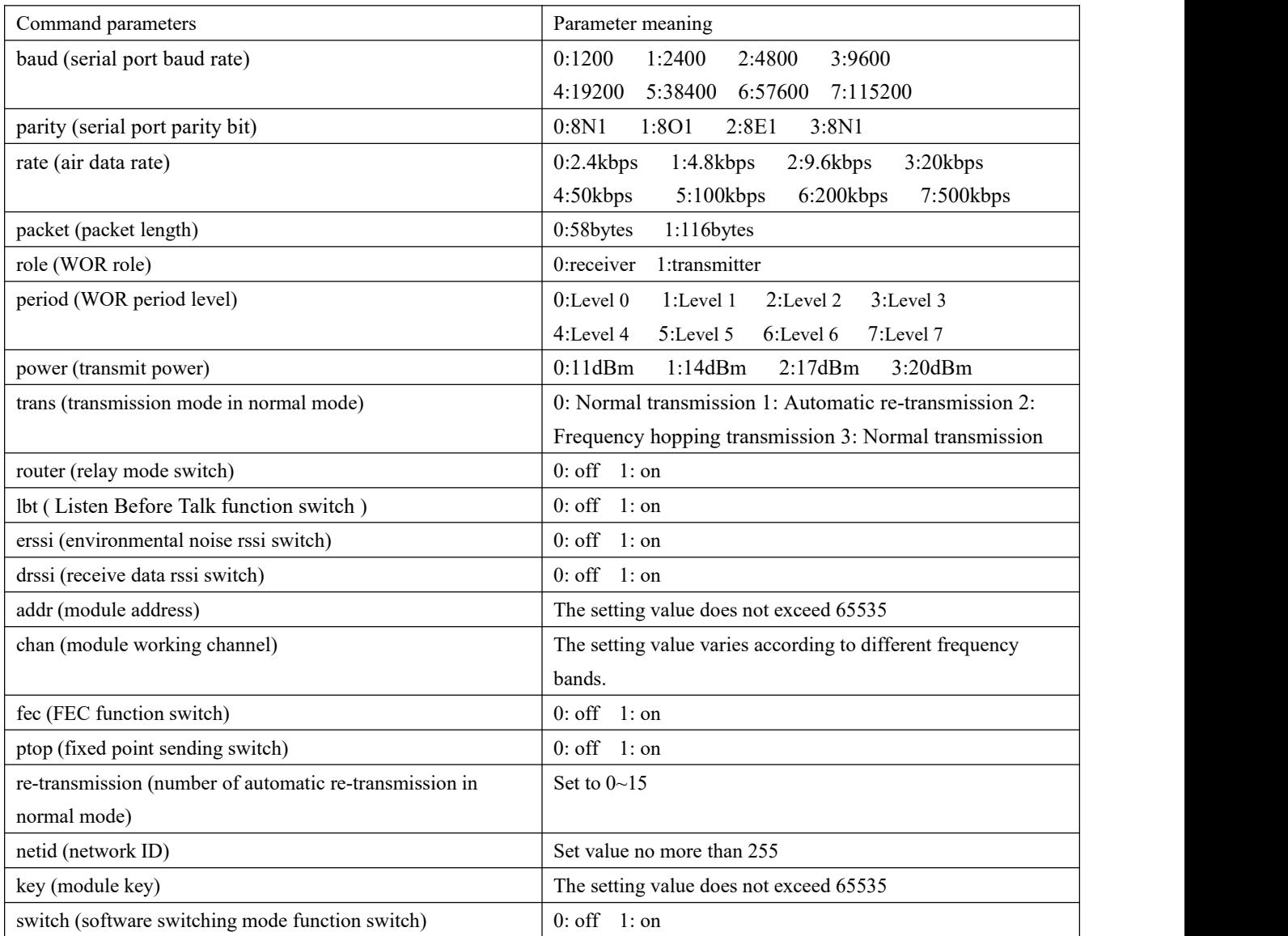

### <span id="page-23-1"></span>8.3 Precautions for IAP upgrade

If the customer needs to upgrade the firmware, they need to find the corresponding BIN file provided by the official, and then use the officially provided host computer to upgrade the firmware.

Generally, users do not need to upgrade the firmware, and please do not use the "AT+IAP" command .

The necessary pins for the upgrade must be drawn out (M1, M0, AUX, TXD, RXD, VCC, GND), and then send the command command "AT+IAP" to enter the upgrade mode. If you need to exit the IAP upgrade mode, you need to keep power on and wait for 60 seconds. The program will automatically exit. Otherwise, even if you restart the device, it will enter unlimited upgrade mode.

After entering the upgrade mode, the baud rate will automatically switch to 115200 until it automatically exits, during which there will be log output.

## <span id="page-24-0"></span>**9. Use of relay networking mode**

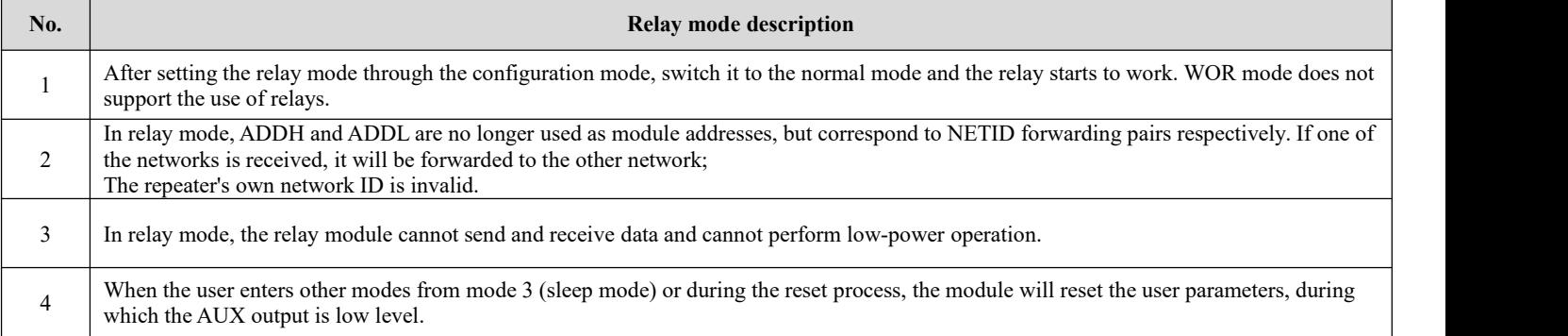

Description of relay networking rules:

- 1、Forwarding rules, the relay can forward data in both directions between two NET IDs.
- 2、In relay mode, ADDH\ADDL is no longer used as module address, but as NET ID for forwarding and pairing.

As shown in the picture:

①Level 1 relay

"Node 1" NETID is 08.

"Node 2" NETID is 33.

The ADDH\ADDL of relay 1 are 08 and 33 respectively.

So the signal sent by node 1 (08) can be forwarded to node 2 (33)

At the same time, node 1 and node 2 have the same address, so the data sent by node 1 can be received by node 2.

②Level 2 relay

The ADDH\ADDL of relay 2 are 33 and 05 respectively.

So relay 2 can forward relay 1's data to network NETID: 05.

Therefore, node 3 and node 4 can receive the node 1 data. Node 4 outputs data normally. Node 3 has different addresses from node 1, so no data is output.

#### ③Two-way relay

As shown in the figure, the data sent by node 1 can be received by nodes 2 and 4, and the data sent by nodes 2 and 4 can also be received by node 1.

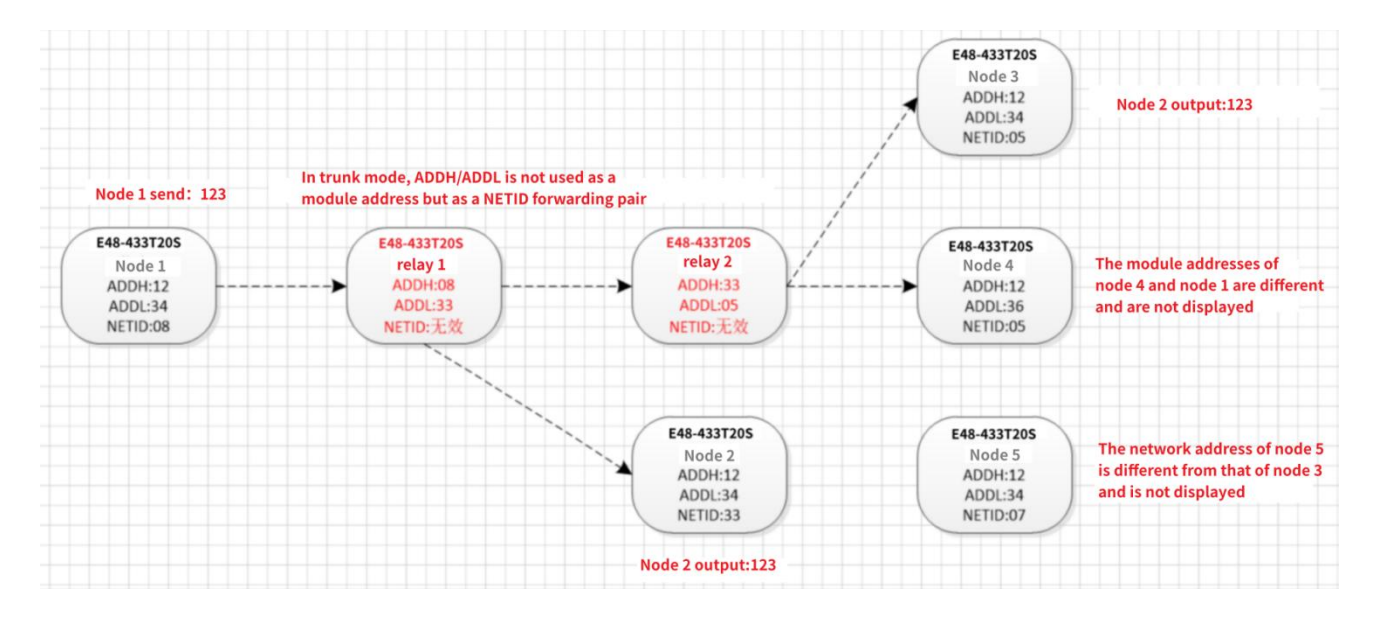

### <span id="page-25-0"></span>**10. Hardware Design**

- It is recommended to use a DC regulated power supply to power the module. The power supply ripple coefficient should be as small as possible, and the module must be reliably grounded;
- Please pay attention to the correct connection of the positive and negative poles ofthe power supply. Reverse connection may cause permanent damage to the module;
- Please check the power supply to ensure that it is within the recommended power supply voltage. If it exceeds the maximum value, it will cause permanent damage to the module;
- Please check the stability of the power supply. The voltage cannot fluctuate greatly and frequently;
- When designing the power supply circuit for the module, it is often recommended to reserve more than 30% margin, so that the whole machine can work stably for a long time;
- The module should be kept as far away as possible from power supplies, transformers, high-frequency wiring and other parts with high electromagnetic interference;
- High-frequency digital wiring, high-frequency analog wiring, and power wiring must avoid the bottom of the module. If it is absolutely necessary to pass under the module, assuming that the module is welded on the Top Layer, lay copper on the Top Layer of the module contact part (all copper and well grounded), it must be close to the digital part of the module and routed on the Bottom Layer;
- Assuming that the module is welded or placed on the Top Layer, it is also wrong to route traces randomly on the Bottom Layer or other layers, which will affect the module's spurious and receiving sensitivity to varying degrees;
- Assuming that there are devices with large electromagnetic interference around the module, which will also greatly affect the performance of the module, it is recommended to stay away from the module according to the intensity of the interference. If the situation allows, appropriate isolation and shielding can be done;
- Assuming that there are traces with large electromagnetic interference around the module (high-frequency digital, high-frequency analog, power traces), it will also greatly affect the performance of the module. It is recommended to stay away from the module according to the intensity of the interference. If the situation allows, you can make appropriate adjustments. isolation and shielding;
- If the communication line uses 5V level, a 1k-5.1k resistormust be connected in series (not recommended, there is still a risk of damage);
- Try to stay away from some TTL protocols whose physical layer is also 2.4GHz, such as USB3.0;
- The antenna installation structure has a great impact on module performance. Make sure the antenna is exposed, preferably

vertically upward. When the module is installed inside the case, you can use a high-quality antenna extension cable to extend the antenna to the outside of the case;

The antenna must not be installed inside a metal shell, as this will greatly reduce the transmission distance.

### <span id="page-26-0"></span>**11. Host computer Configuration Instructions**

 The picture below shows the display interface of E48 - XXXT20S configuration on host computer. Users can switch to command mode through M0 and M1 for quickly configuration and read parameters on the host computer.

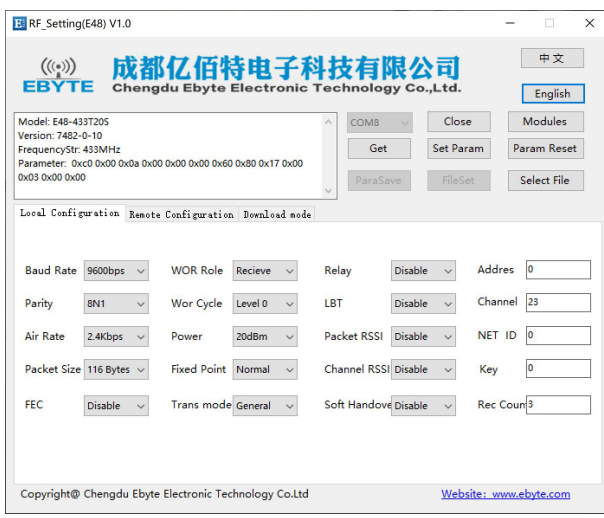

 In configuring the host computer, the module address, frequency channel, network ID, and key are all in decimal display mode; the value range of each parameter is:

Network address: 0~65535

Frequency channel: 0~83

Network ID: 0~255

Key:  $0 \sim 65535$ 

- Users need to pay special attention when using the host computer to configure the relay mode. Since the parameters in the host computer are in decimal display mode, the module address and network ID need to be filled in through decimal conversion;
- For example, in the configure software, if the network ID of Transmitter A is input 02, and the network ID of Receiver B is input 10, then the module address of Relay R should be set as 522. (The address of Relay R is0X020A in hex, and it need to be converted to decimal. )

That is, the module address value that relay terminal R needs to fill in at this time is 522.

## <span id="page-27-0"></span>**11. Frequently Asked Questions**

### <span id="page-27-1"></span>11.1 Transmission distance is short

- When there are straight-line communication obstacles, the communication distance will be correspondingly attenuated ;
- Temperature, humidity, and co-channel interference will cause the communication packet loss rate to increase ;
- **•** The ground absorbs and reflects radio waves, and the test effect is poor when close to the ground ;
- Seawater has a strong ability to absorb radio waves, so the seaside test results are poor;
- If there are metal objects near the antenna, or if it is placed in a metal case, the signal attenuation will be very serious;
- The power register setting is wrong and the air rate is set too high (the higher the air rate, the closer the distance) ;
- The low voltage of the power supply at room temperature is lower than the recommended value. The lower the voltage, the smaller the power generated ;
- There is a poor match between the antenna and the module or there is a problem with the quality of the antenna itself.

### <span id="page-27-2"></span>11.2 Modules are easily damaged

- Please check the power supply to ensure that it is within the recommended power supply voltage. If it exceeds the maximum value, it will cause permanent damage to the module.
- Please check the stability of the power supply. The voltage cannot fluctuate greatly and frequently.
- Please ensure anti-static operation during installation and use, as high-frequency devices are sensitive to static electricity.
- Please ensure that the humidity during installation and use should not be too high, as some components are humidity sensitive.
- If there are no special needs, it is not recommended to use it at a too high ortoo low temperature.

### <span id="page-27-3"></span>11.3 Bit error rate is too high

- If there is co-channel signal interference nearby, stay away from the interference source or modify the frequency or channel to avoid interference;
- Unsatisfactory power supply may also cause garbled code, so be sure to ensure the reliability of the power supply;
- Poor quality or too long extension cords and feeders will also cause a high bit error rate;

# <span id="page-28-0"></span>**12. Welding Operation Guidance**

# <span id="page-28-1"></span>12 .1 Reflow soldering temperature

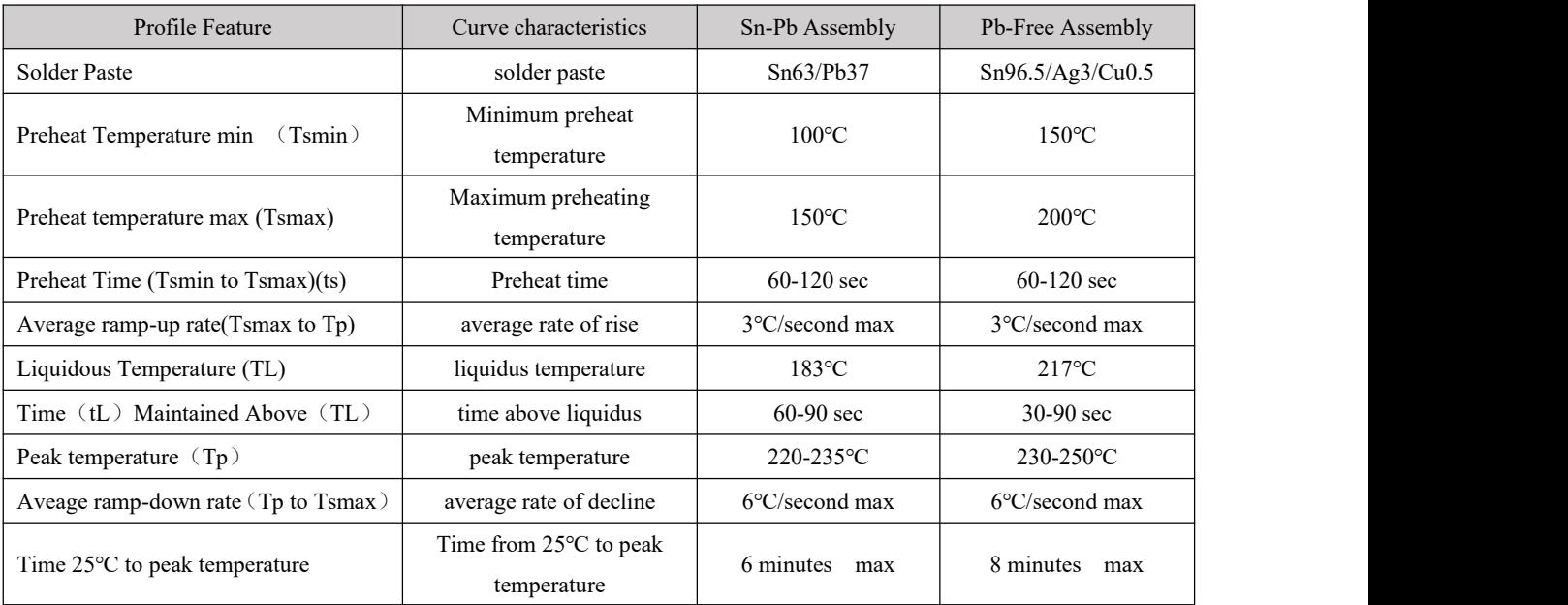

# <span id="page-28-2"></span>12.2 Reflow soldering curve

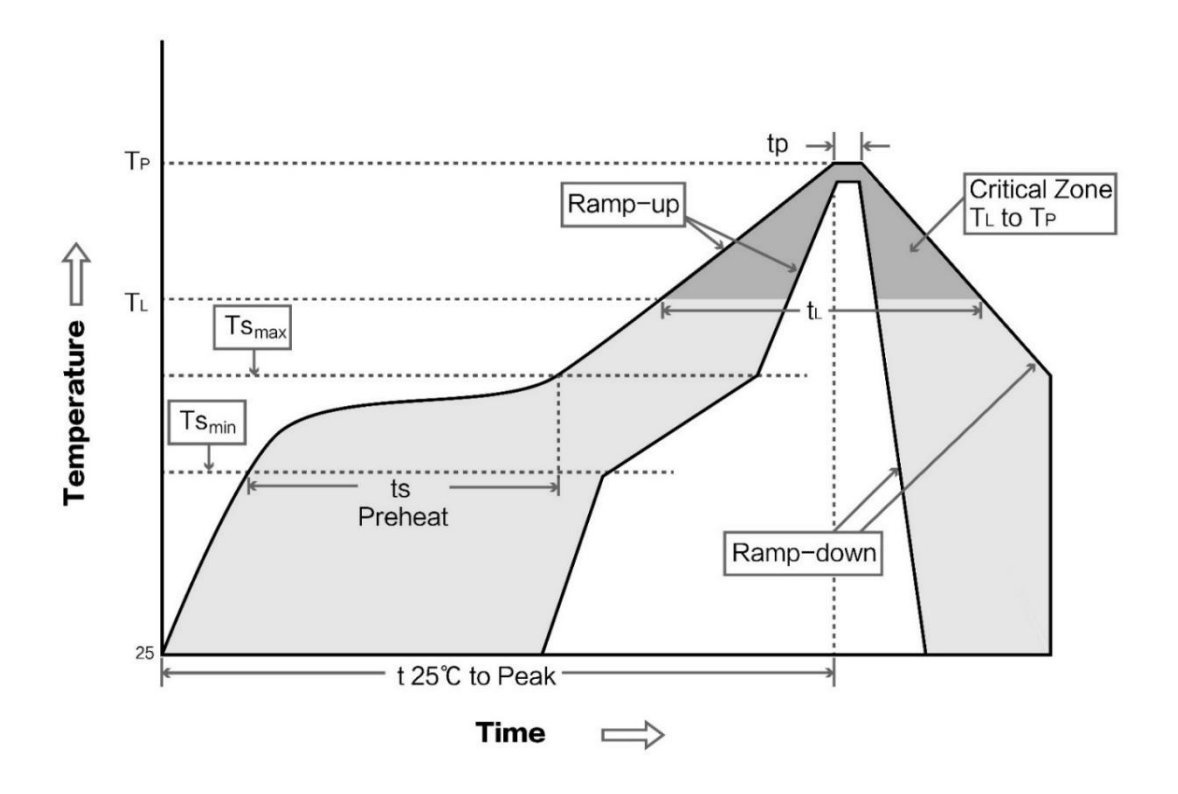

# <span id="page-29-0"></span>**13. Related Models**

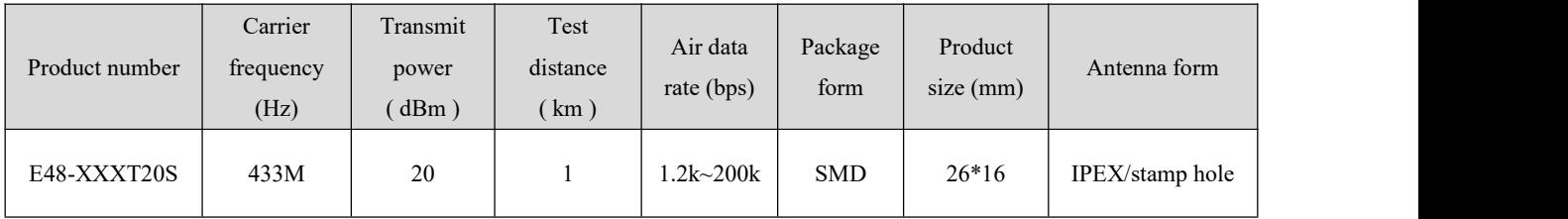

# <span id="page-29-1"></span>**14. Antenna Guide**

### <span id="page-29-2"></span>14.1 Antenna recommendations

Antennas play an important role in the communication process. Often poor-quality antennas will have a great impact on the communication system. Therefore, our company recommends some antennas as antennas that support our wireless modules and have excellent performance and reasonable prices.

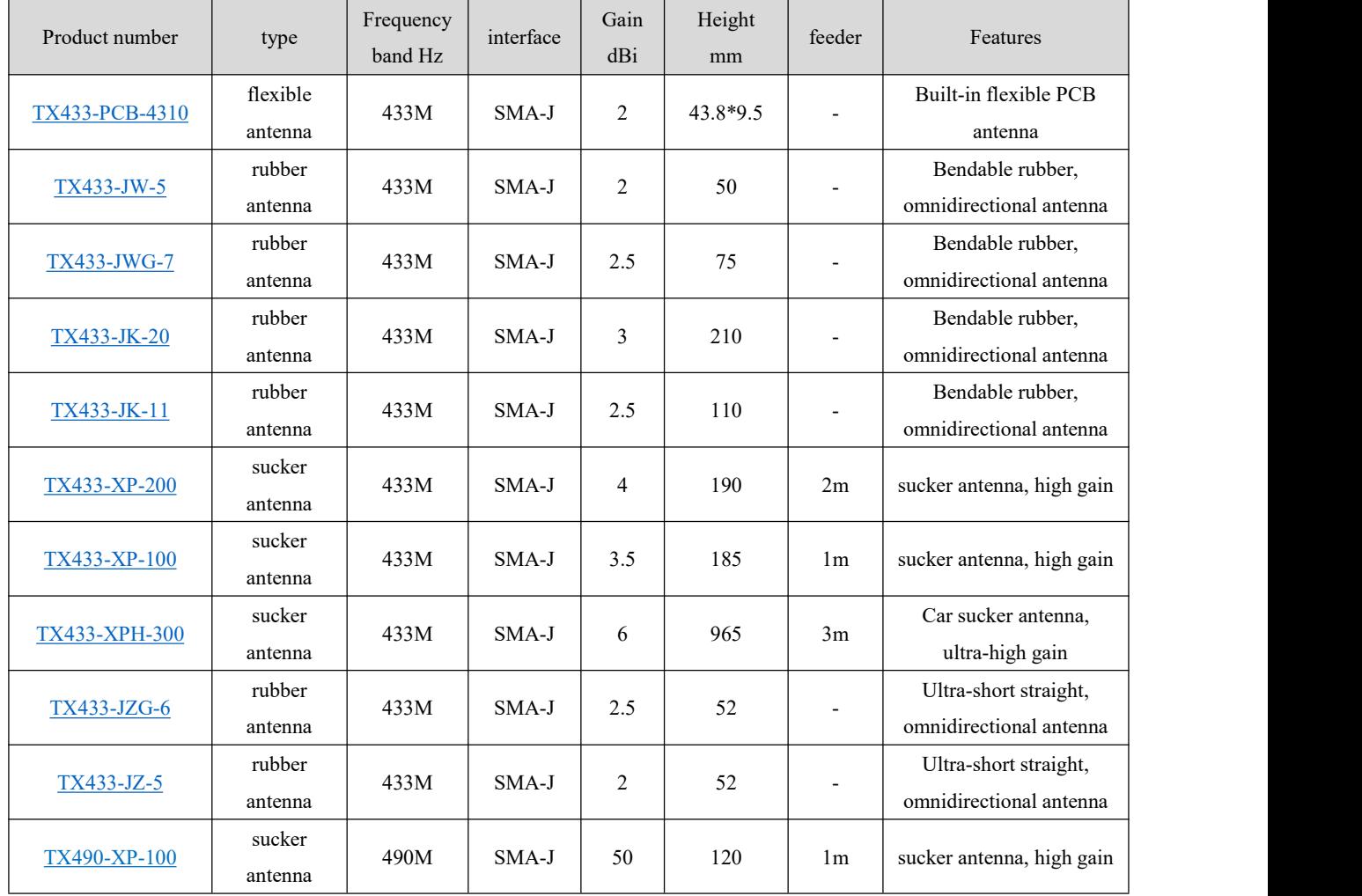

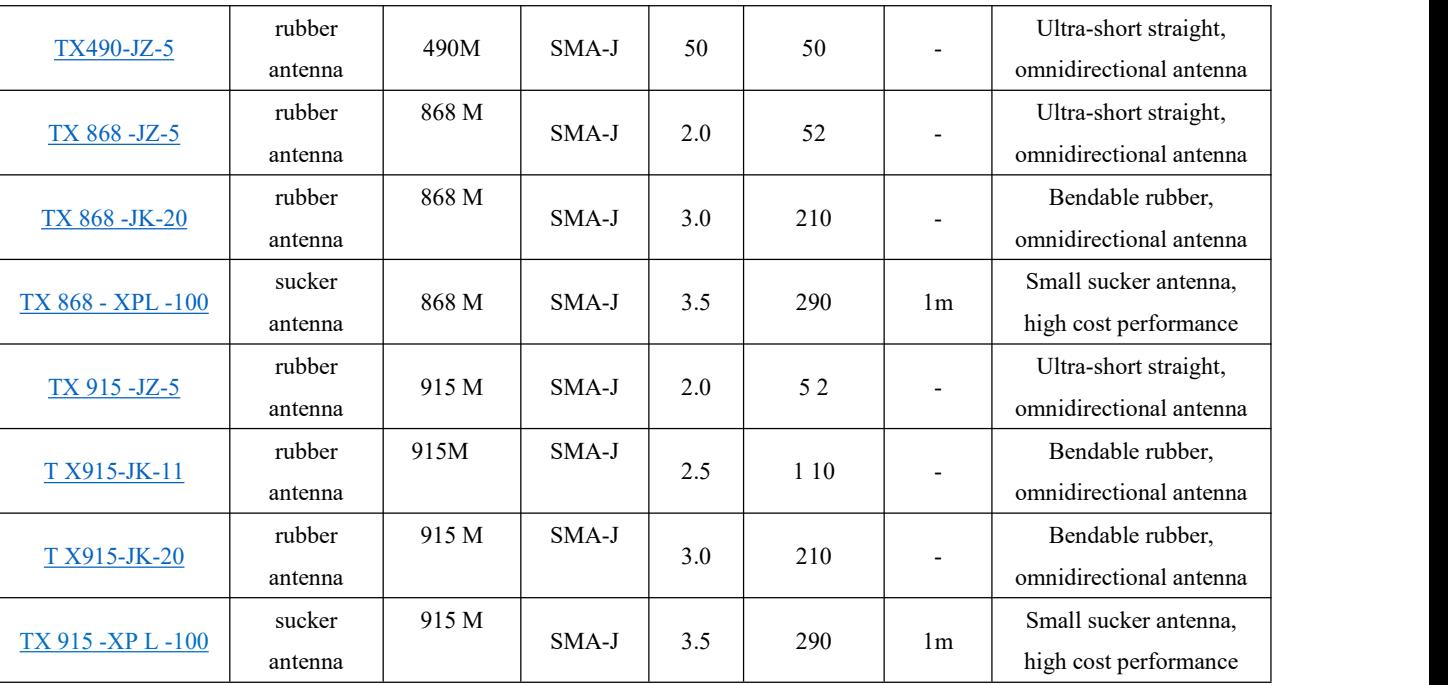

# <span id="page-31-0"></span>**15. Batch Packaging Methods**

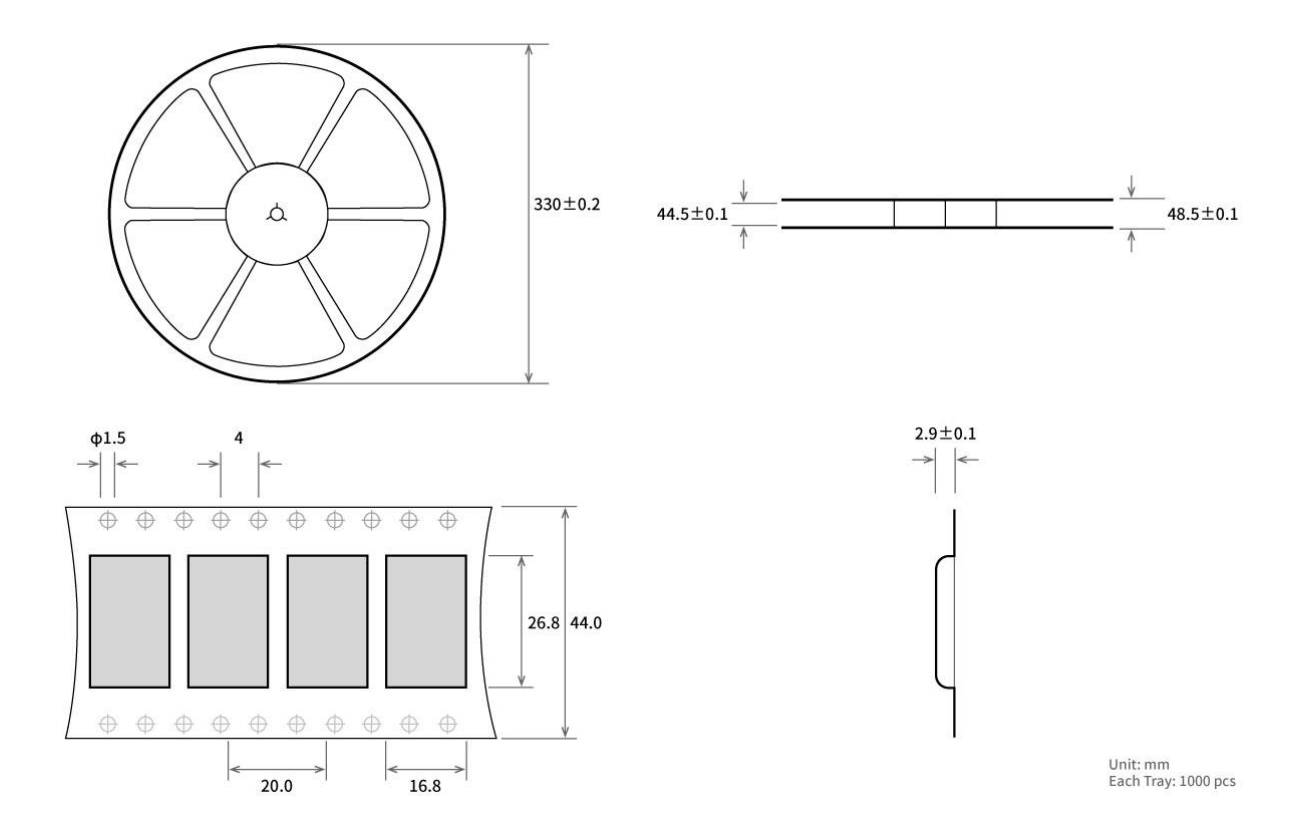

# <span id="page-31-1"></span>**Revise history**

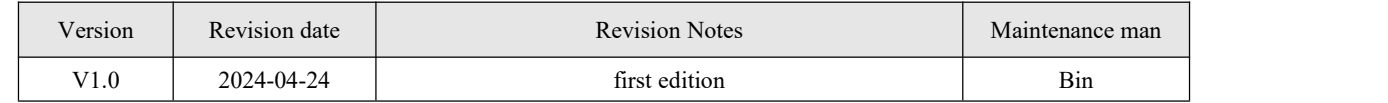

# <span id="page-31-2"></span>**About Us**

Technical support: [support@cdebyte.com](mailto:support@cdebyte.com)

Official website: <https://www.cdebyte.com>

Company address: Building B2 and B5, No. 199, West District Avenue, High-tech West District, Chengdu City, Sichuan Province

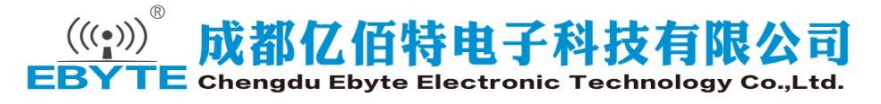